**Redefining Image Analysis with ENVI 6.0, IDL 9.0, and the ENVI Ecosystem**

**November 2023**

**Zach Norman JP Metcalf**

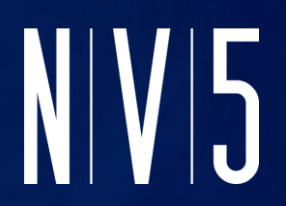

## **Before we Begin…**

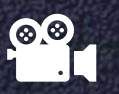

### • The webinar is being recorded

– Slides & on-demand version of the webinar will be available within a few business days

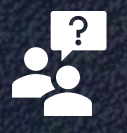

### Questions?

– Please post any questions in the Questions box

## **Today's Speakers**

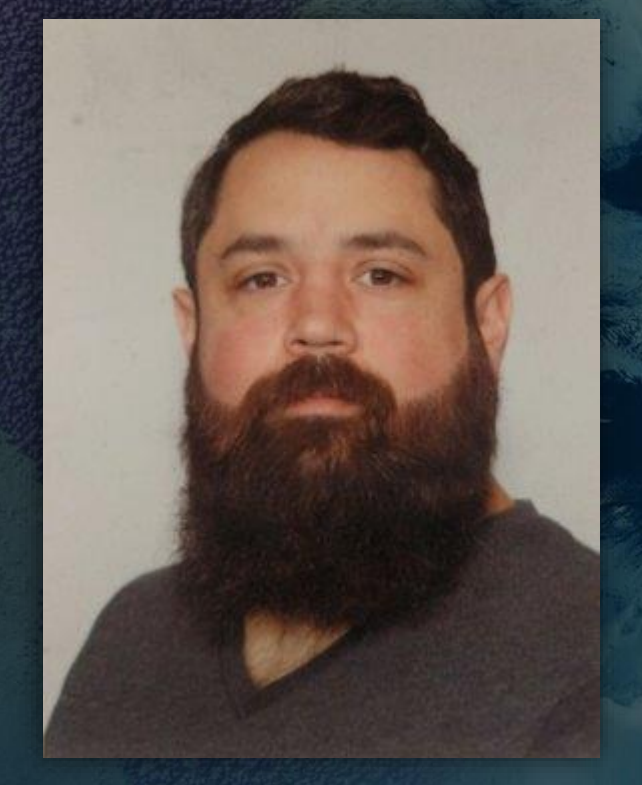

## **JP Metcalf**

*Solutions Engineering Manager* jp.metcalf@nv5.com

### **Zach Norman**

*Product Manager* zachary.norman@nv5.com

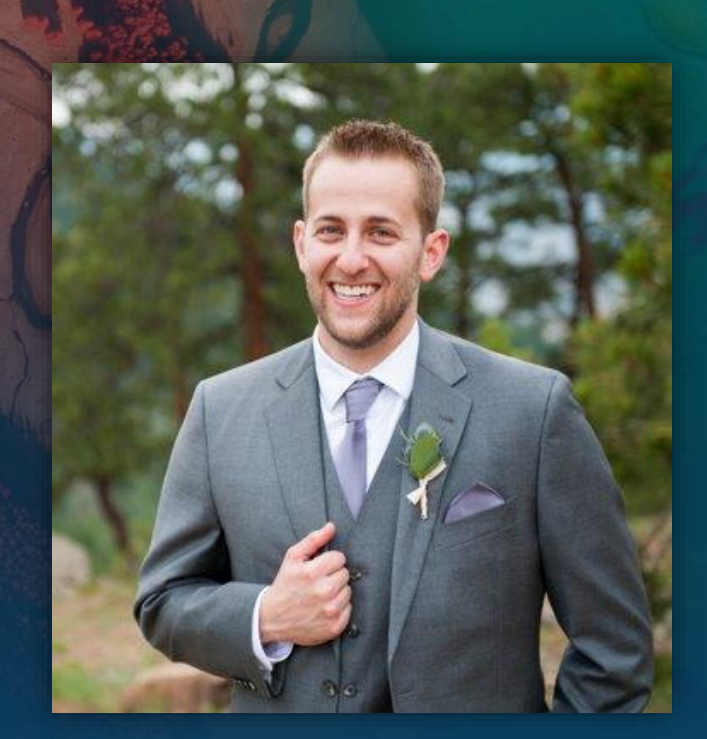

### **Agenda**

**Introduction and Setting the Stage Choose Your Own Adventure Back to Our Roots: ENVI Workflows for Hyperspectral Back to the Future: IDL for VSCode IDL and ENVI Notebooks Enabling Collaboration with ENVI Connect AI-Accelerated Analysis The Next Generation of Applied Deep Learning Persistent Monitoring and Scalable Processing Questions and Discussion**

### **It's a Special Release Cycle**

- All of our core products, and some new ones, are getting major versions bumps
- These bumps correspond with big features and changes to user experience and key capabilities

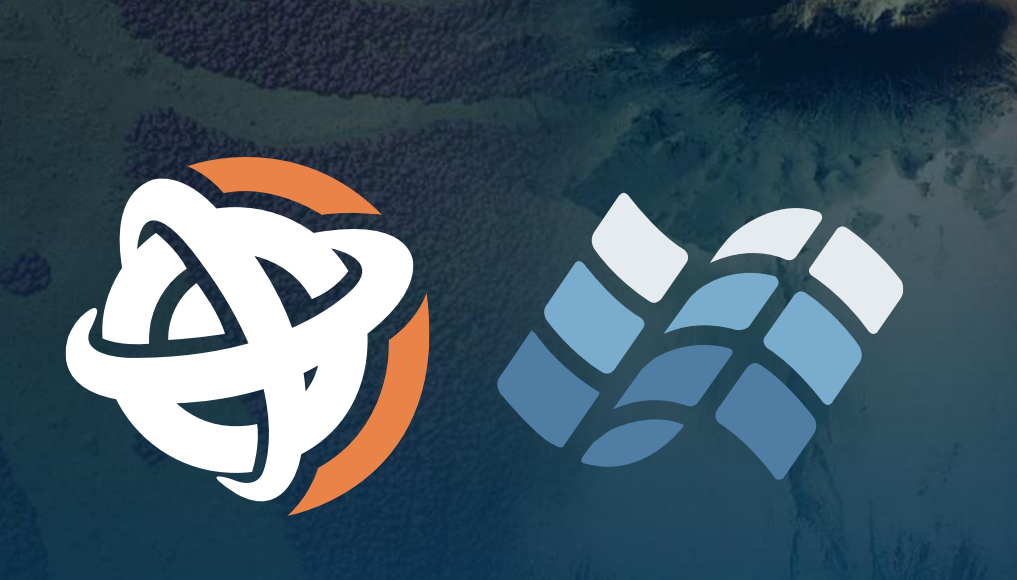

## **NV5 Geospatial Software's Groundbreaking Products Roar into Market**

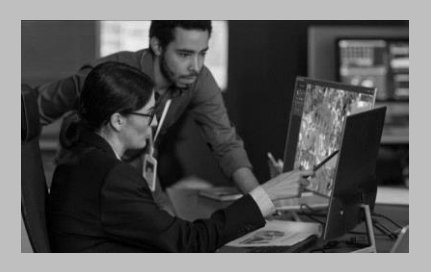

In a dazzling display of innovation, NV5 Geospatial Software has unleashed a storm of new products that have swept the geospatial market off its feet. With a flair for the future and a nod to the past, the 2020s are witnessing a technological revolution like never before.

NV5 Geospatial Software, a name synonymous with cutting-edge imagery solutions, has catapulted itself to the forefront of the industry with its latest offerings. These game-changing releases have sent shockwaves through the market, captivating the attention of professionals and enthusiasts alike.

The pièce de résistance of this triumphant launch is NV5's ENVI Ecosystem, a marvel of modern engineering. This suite combines the precision of traditional imagery tools with the magic of accessible products, enabling users to navigate the world of imagery with unparalleled ease of use. It's the bee's knees for analysts, scientists, and everyone in between.

## **IDL and ENVI Get a Face-lift**

All of our products have gotten some extra love when it comes to their design!

### For IDL and ENVI (from left to right):

- New logos
- New product icons (shortcuts, application launchers, etc.)
- New splash screens on product launch

**IDL** 

**ENVI** 

## **Products and Capabilities Covered Today**

- IDL 9.0
- ENVI 6.0
- ENVI Deep Learning 3.0
- ENVI Connect 2.0
- IDL for VSCode
- IDL and ENVI Notebooks

The **ENVI Ecosystem** is a family of imagery and data analysis solutions that's optimized to deliver value where it counts and enable collaboration across your organization

### **Imagery Experts**

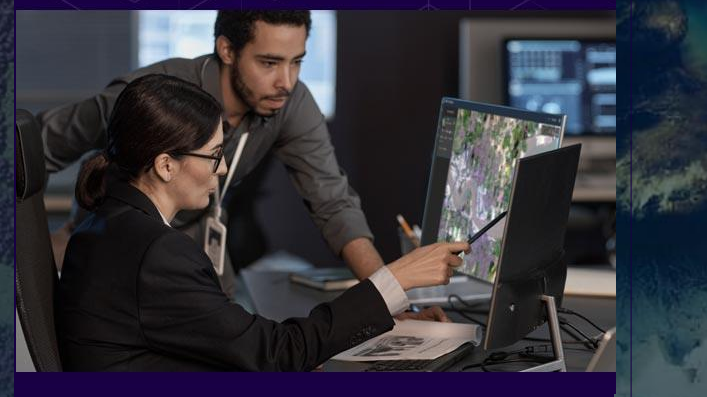

Imagery experts can perform advanced analysis and create imagery products, or create image processing workflows, and add them to ENVI Connect.

### **Analysts**

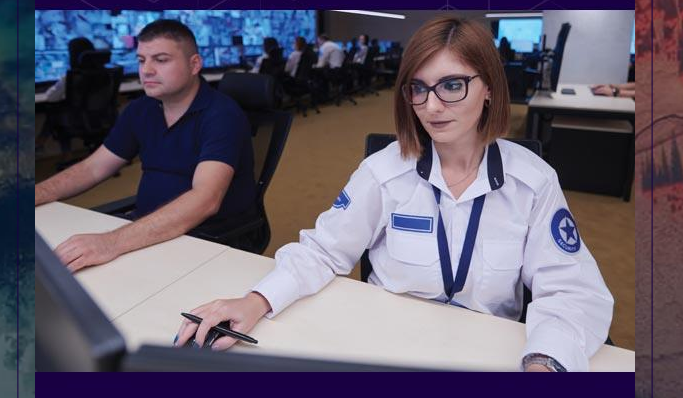

Analysts can access products created by imagery experts and other analysts. They can easily perform literal or nonliteral analysis to create products and insights – selecting the data and running analytics is simple.

### **Decision Makers**

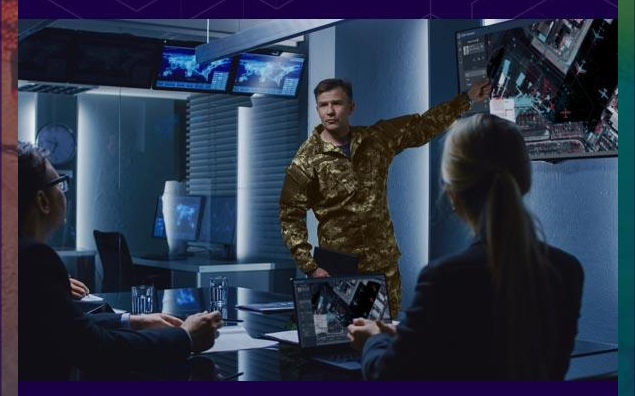

Decision makers can easily access and review results to make informed decisions.

Redefining Image Analysis with ENVI 6.0, IDL 9.0, and the ENVI Ecosystem

### **Choose Your Own Adventure**

### The flexibility of ENVI and IDL allow you to process data how and where you want

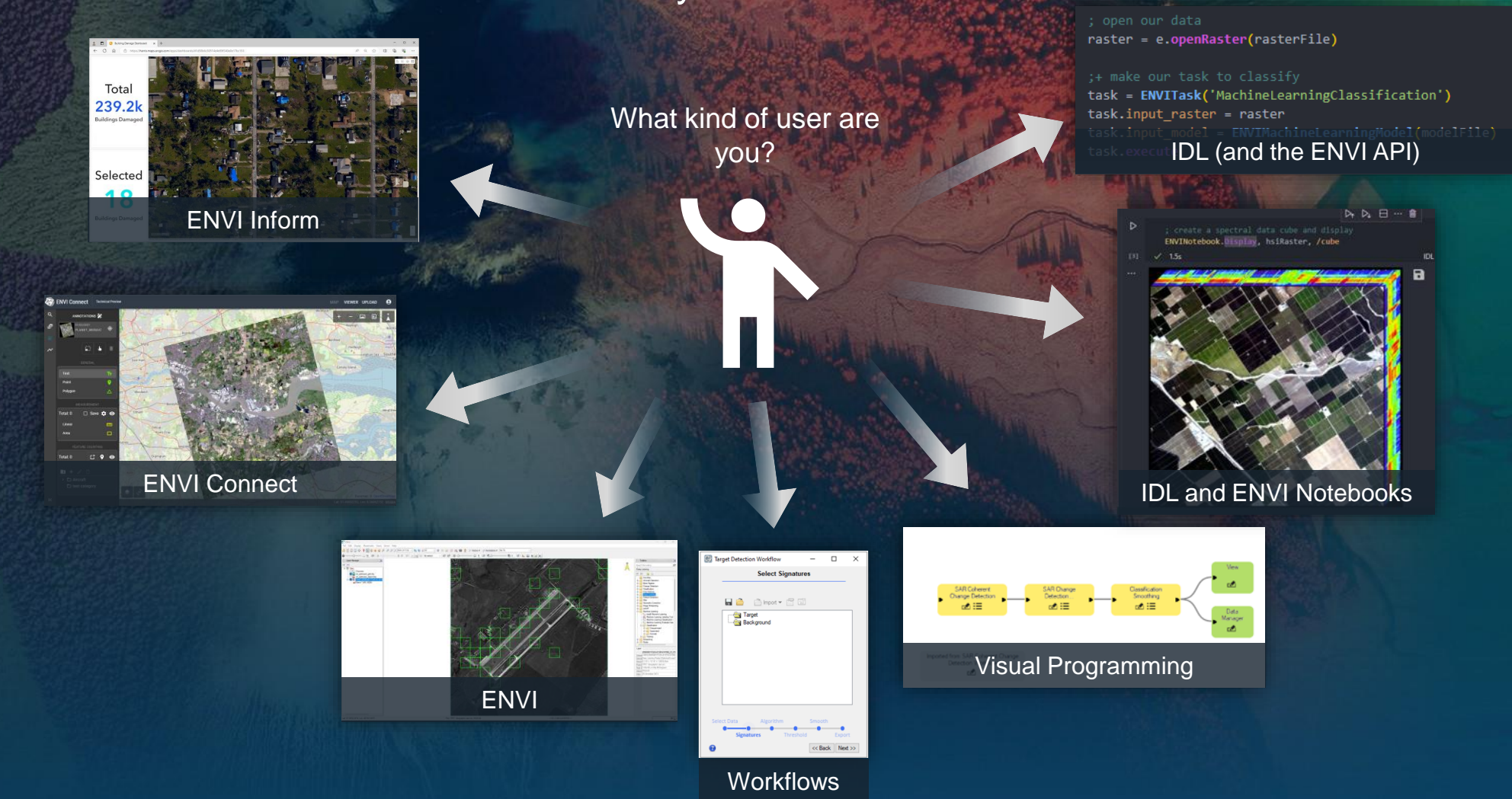

### **Choose Your Own Adventure**

### The flexibility of ENVI and IDL allow you to process data how and where you want

consume

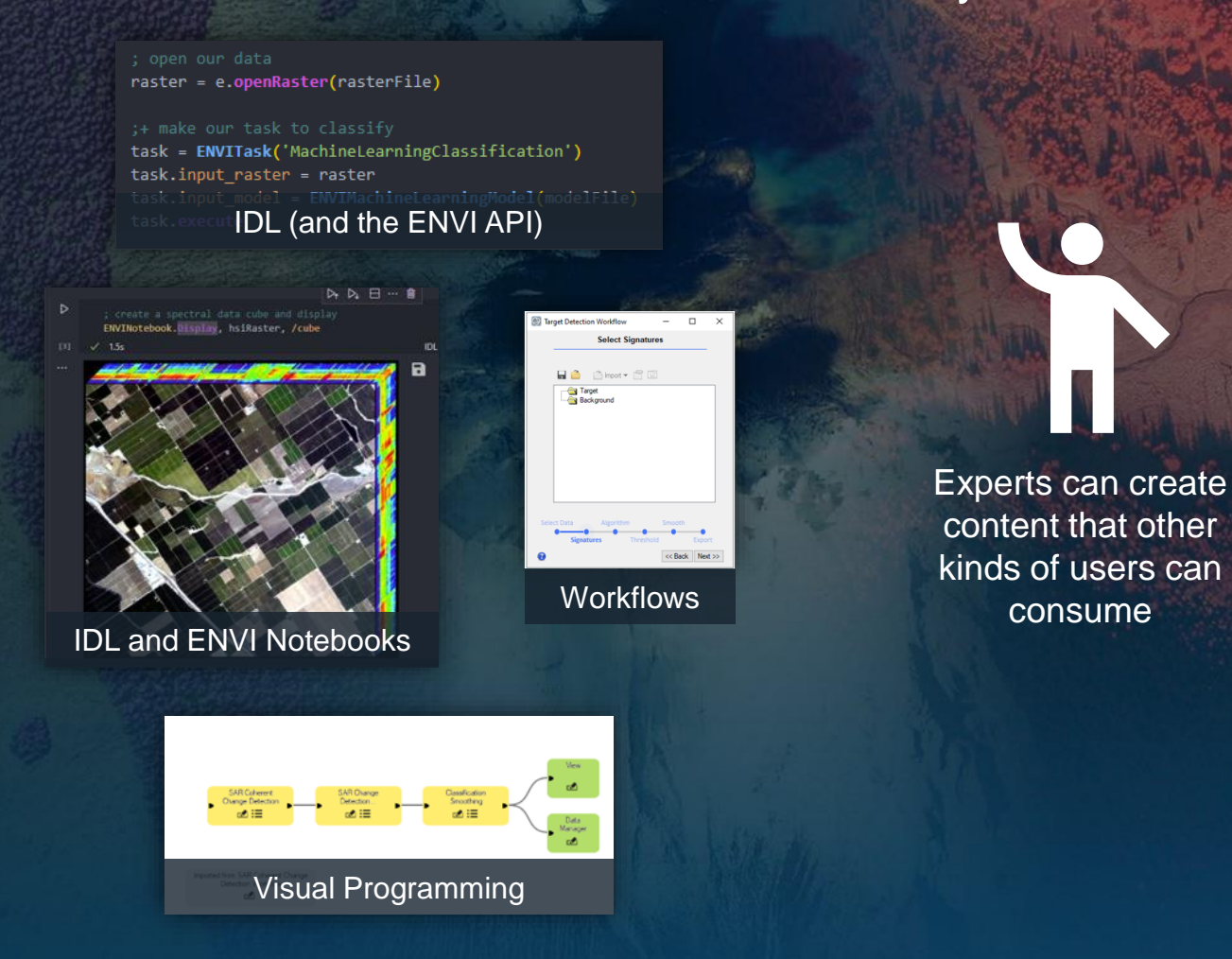

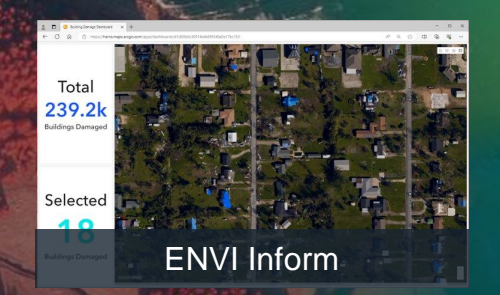

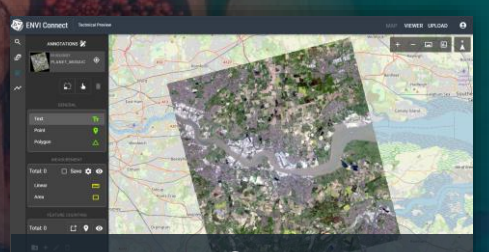

ENVI Connect

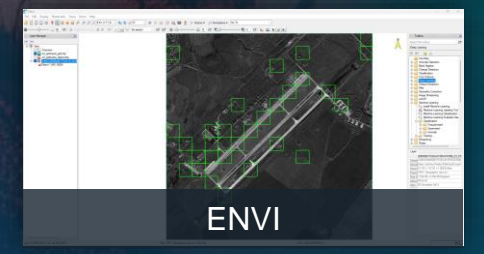

### **Back to our Roots**

### With ENVI 6.0, one of our key development areas was revisiting and modernizing the spectral user experience

### **ENDMEMBER COLLECTION**

- Quick and easy tool to map the location of known features
- Examples:
	- I have a spectral library containing the signatures of minerals that I want to map
	- I found several features of interest with ROIs and want to find where else they appear in my image

### **MATERIAL ID**

- I don't know anything about my dataset, so I want to find unique features in my image, map their locations, and optionally use Material ID to determine what I found
- Example:
	- Find unique spectra within an image (i.e. water, urban, minerals) and map their locations throughout the rest of your dataset

### **TARGET DETECTION**

- I have known features that I'm looking for and I want to find where they are in my scene
- Example:
	- Map the location of kaolinite across a mountain range

### **SPECTRAL HOURGLASS**

- Given spectral information from a dataset, compare that information against known spectra and determine potential matches
- Example:
	- Determine what kind of mineral I have displayed in a spectral profile within ENVI

### **Easily Map Features with Endmember Collection**

- Endmember Collection allows you to easily map spectra/targets within a given dataset
- You can use spectral libraries, ROIs, plot windows (i.e. pixels within your image), and a few other sources of information
- It's a friendly "try things out" interface that is very easy to use
- Easy to run more than one algorithm at a time and compare results

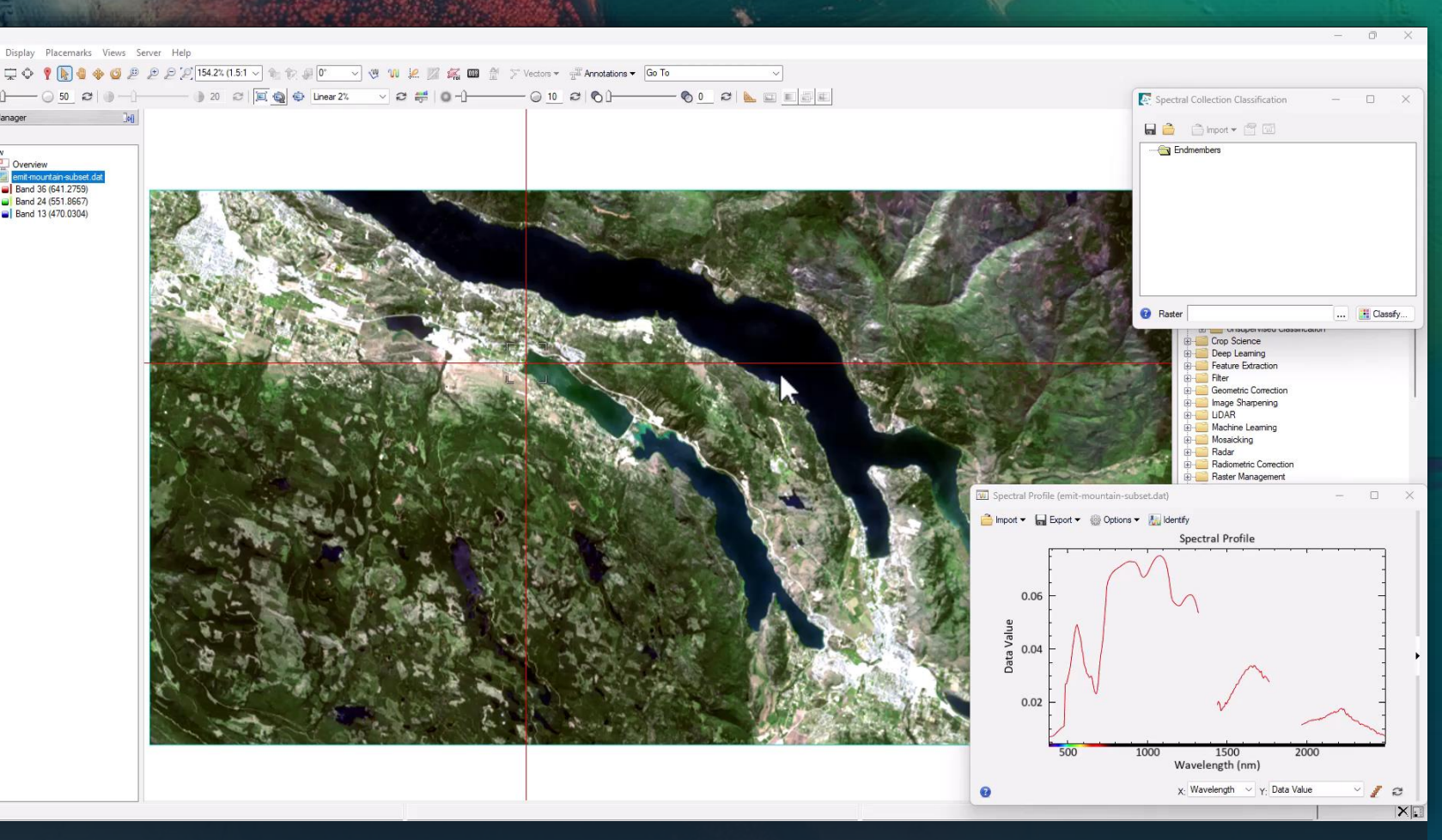

Short video demonstrating how you can create a landcover classification image using the Endmember Collection dialog and Spectral Profiles in ENVI

### **Endmember Collection: Paint by Pixels**

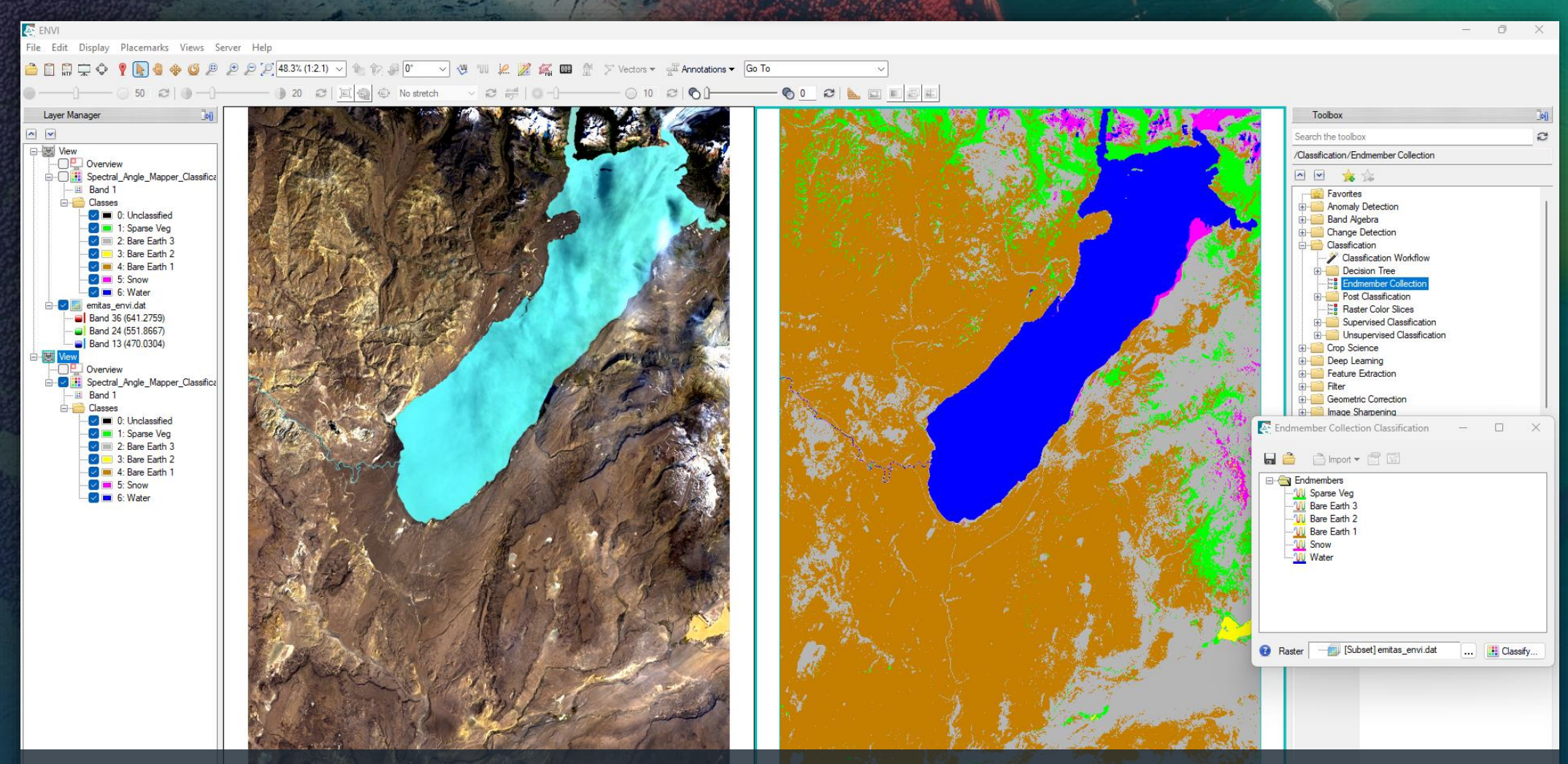

Alternatively, use ENVI ROIs with an EMIT hyperspectral image to perform a more advanced landcover classification

### **Target Detection Workflow**

- The Target Detection Workflow locates pixels within hyperspectral or multispectral images that match the signatures of in -scene regions.
- The targets may be a materials, minerals of interest, or man -made objects
- You can think of target detection as a more advanced image classification tool compared to endmember collection
- **Important note**: Some algorithms in Target Detection require background experience in spectral science

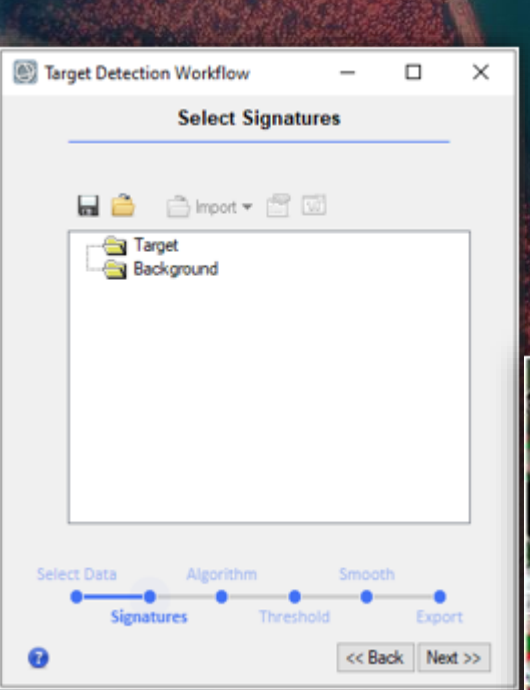

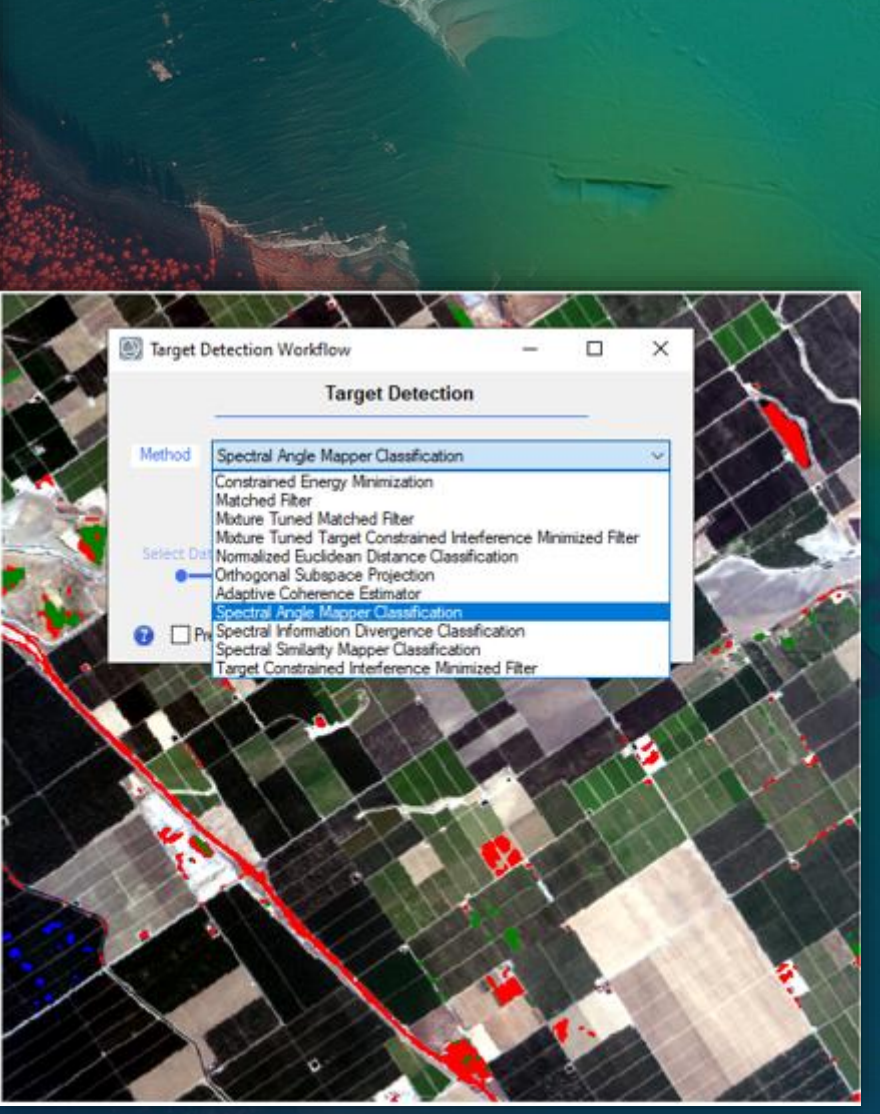

## **Target Detection in Action**

- The target detection workflow allows you to interactively refine image classification results
- Here we use the thresholds to:
	- Improve the amount of vegetation being correctly identified
	- Remove false-positives from the water detection
- This step is quick, easy, and improves the overall quality of results that you generate
- **Pro tip:** If you are just getting started with target detection, skip the data transform and use Spectral Angle Mapper for the algorithm (as shown here)

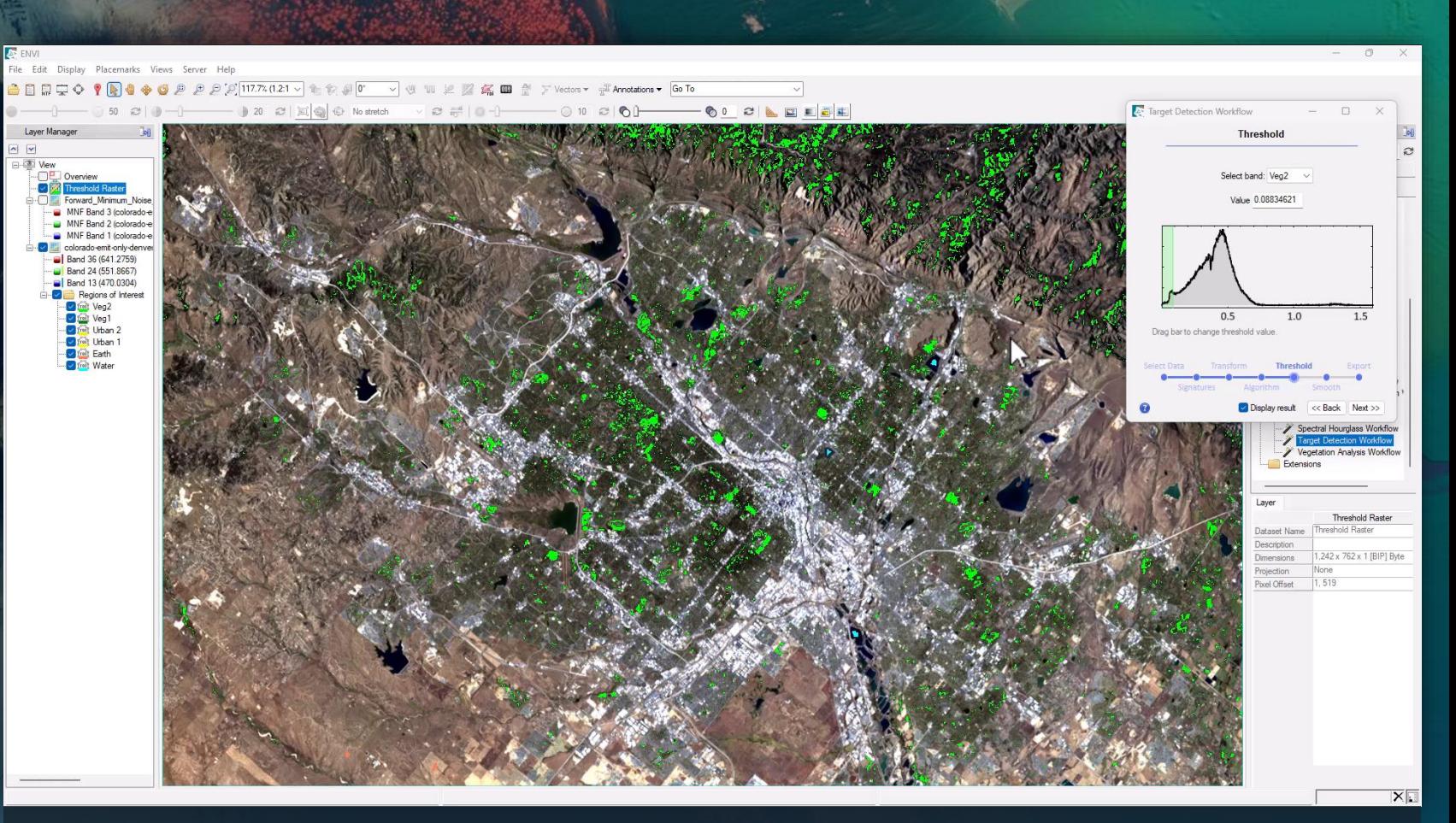

Short video that shows how Target Detection, compared to Endmember Collection, includes interactive steps to refine the classification results

### **Material Identification for Everyone!**

- From spectral profiles, new button "Identify" that opens material identification (ID)
- Once the dialog appears, you can switch between different spectral libraries and see potential matches from 5 algorithms
- **Important note**: Material ID requires background experience in spectral science

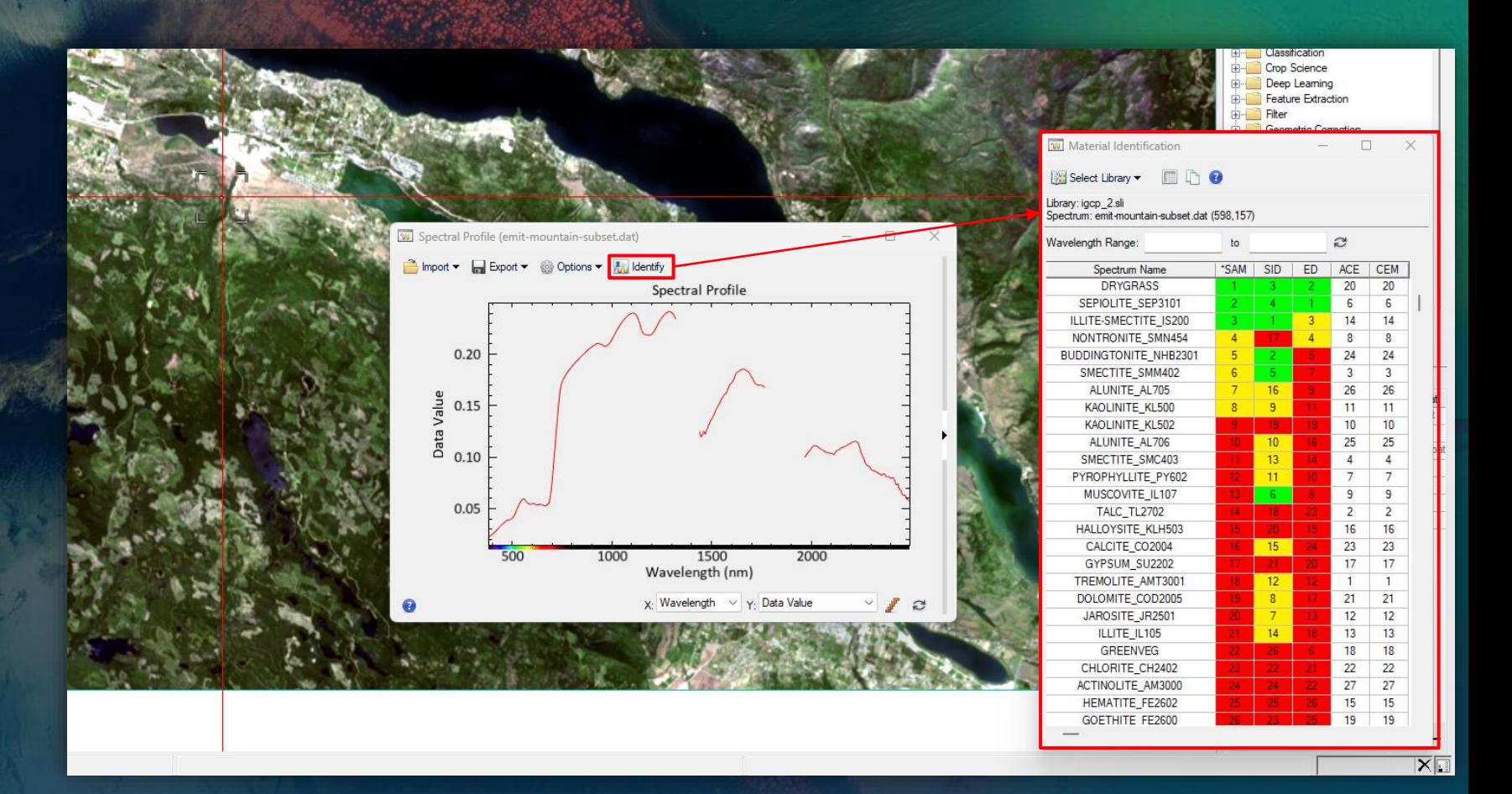

## **Material ID in Action**

- As you select different pixels, the material ID dialog updates with potential matches
- Clicking on rows of the material ID dialog shows the spectra within the Spectral Profile so you can do a manual comparison
- You can pick different spectral libraries to compare against
- Each column on the right represents a different material ID algorithm that you can sort by

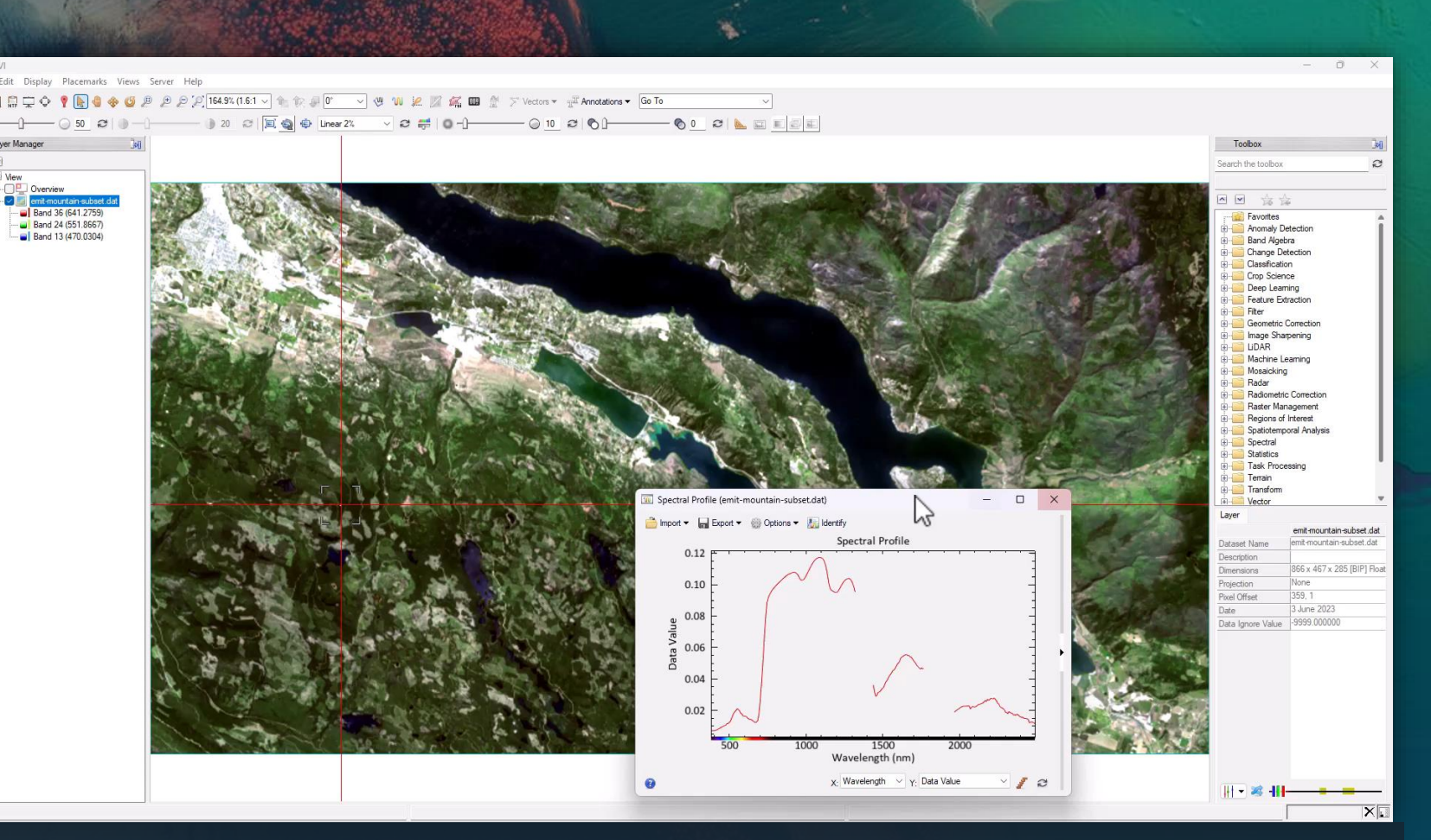

Short video that shows how to access Material ID, process new pixels, and view the potential matching spectral from a spectral library

## **Spectral Hourglass**

- The Spectral Hourglass Workflow helps you identify and map unique spectra (endmembers) from your scene.
- Useful when you know nothing about your data and want to do some "spectral exploration"
- Material ID is integrated to help you identify the endmembers in your image
- **Important note**: Requires background experience in spectral science

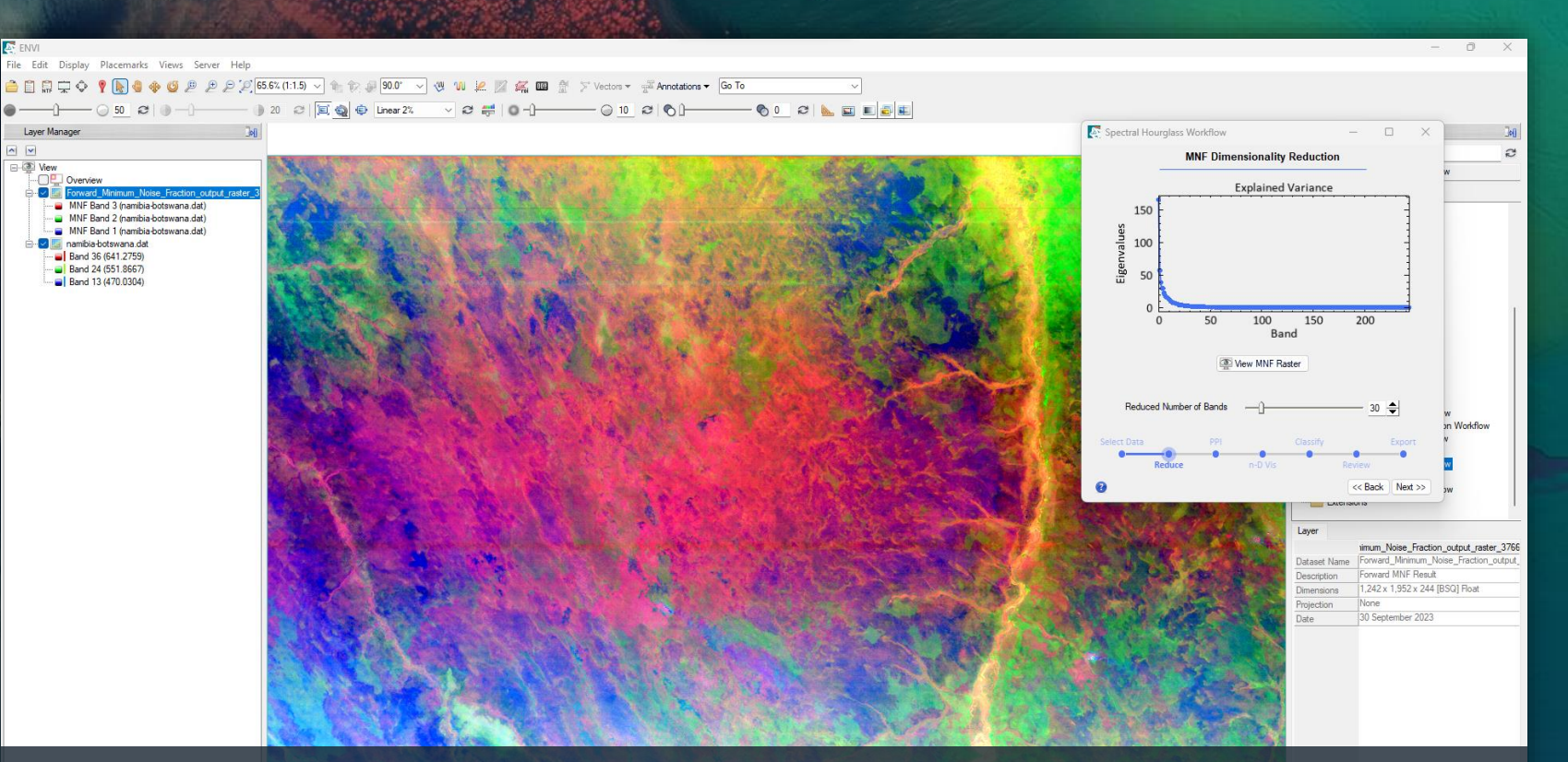

The first step of the spectral hourglass workflow is to reduce the dimensionality of your data with an MNF transform as shown here

## **Spectral Hourglass in Action**

- Use the n-D visualizer to identify outliers and unique pixels in your scene
- You can automatically identify potential pixels, as shown in the video, or you can do the work manually
- Once you have your classes, you can map their potential locations throughout the scene
- Here we use linear unmixing to get a relative abundance of each endmember within each pixel because we have low -resolution hyperspectral data

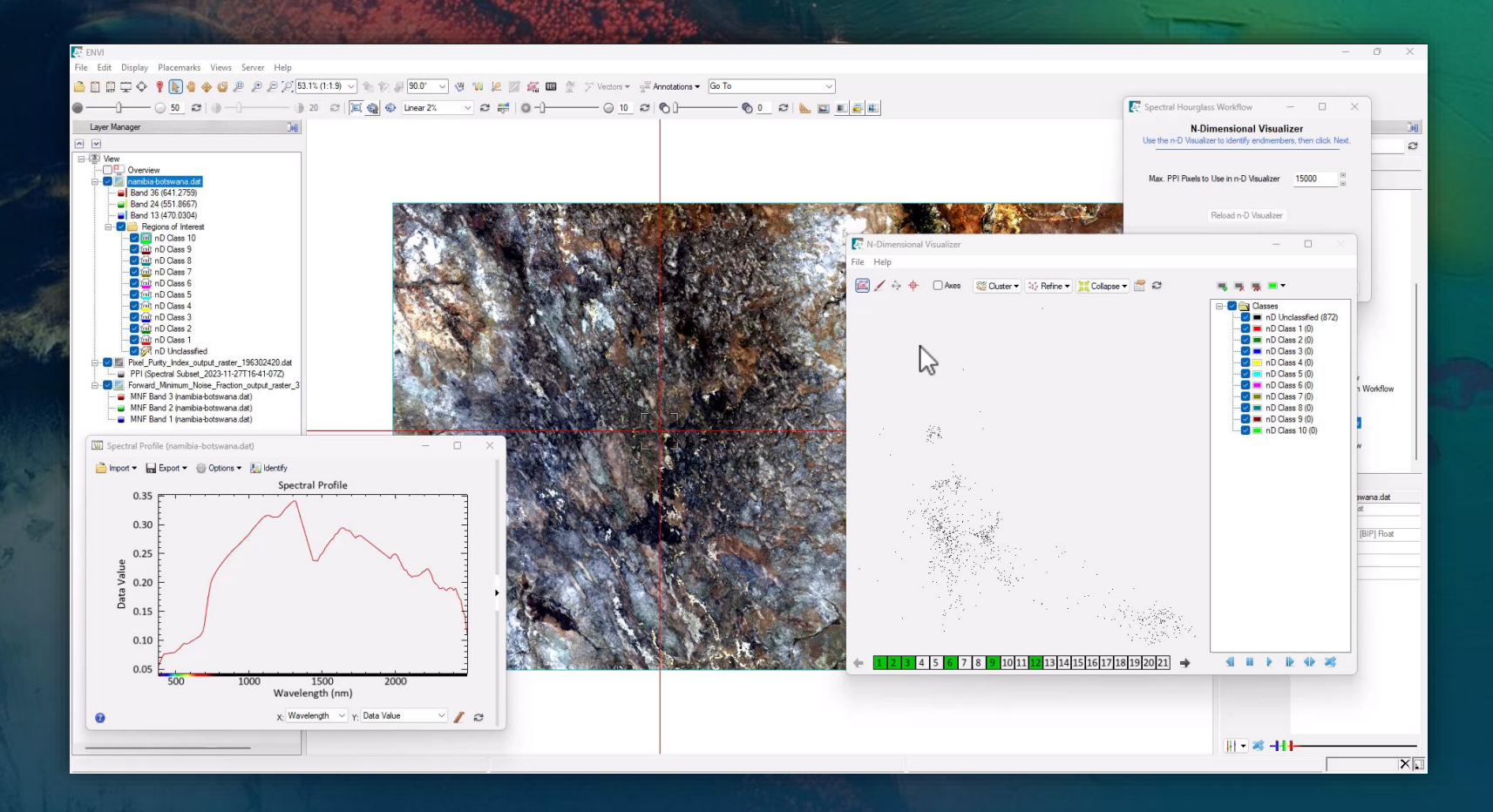

### **More than Just Spectral: ENVI SAR Essentials Sneak Preview**

- Coming soon A new user experience for processing and working with SAR data
- Drag-and-drop display of key SAR formats and step-by-step ENVI **Workflows**
- Capabilities include:
	- Dynamic Aperture
	- Sub-Color Aperture
	- Generate SIDD
	- Detect Amplitude
	- Amplitude Change Detection
	- Coherent Change Detection
	-

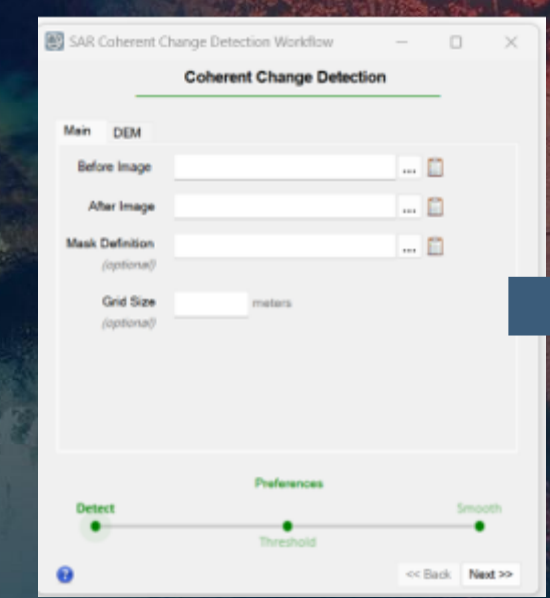

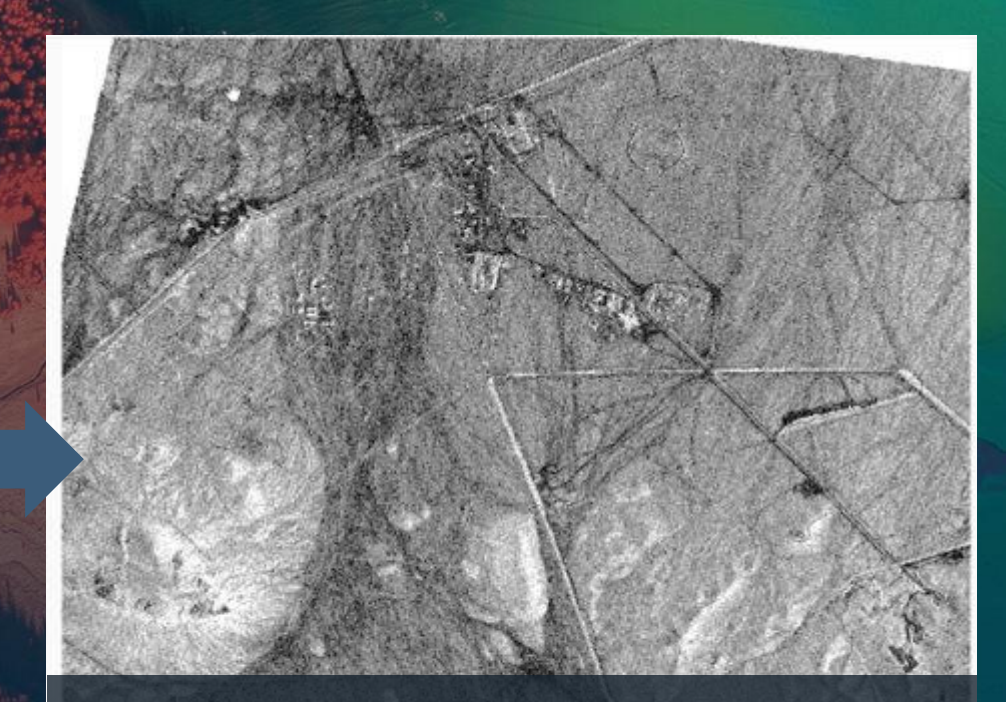

– Conerent Change Detection<br>
– Motion Change Analyzer **The output from running CCD (Coherent Change**<br>
Petersian), Detection Detection Detection of the law values of Detection). Dark areas correspond to low values of coherence and represent change

## **Workflows: More than Just Steps**

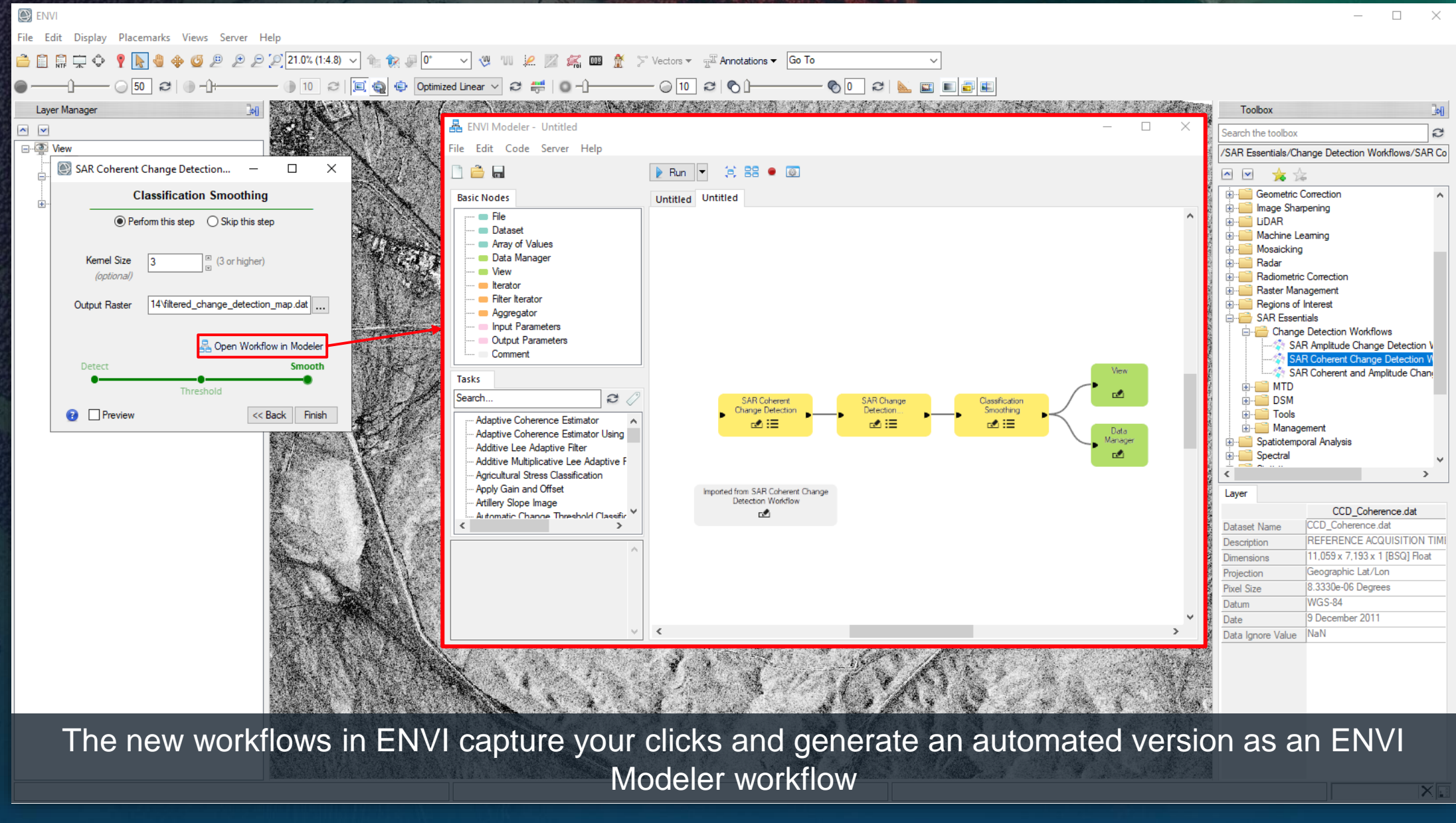

## **Workflows: Clicks to Code**

- You can convert ENVI Modeler workflows to IDL code to get a jump-start at how you can program with the ENVI API
- With the ENVI Modeler, **\*or\*** the ENVI API, the analytics can then be shared with other types of users
- You can add to other ENVI Desktop instances or deploy them to ENVI Connect

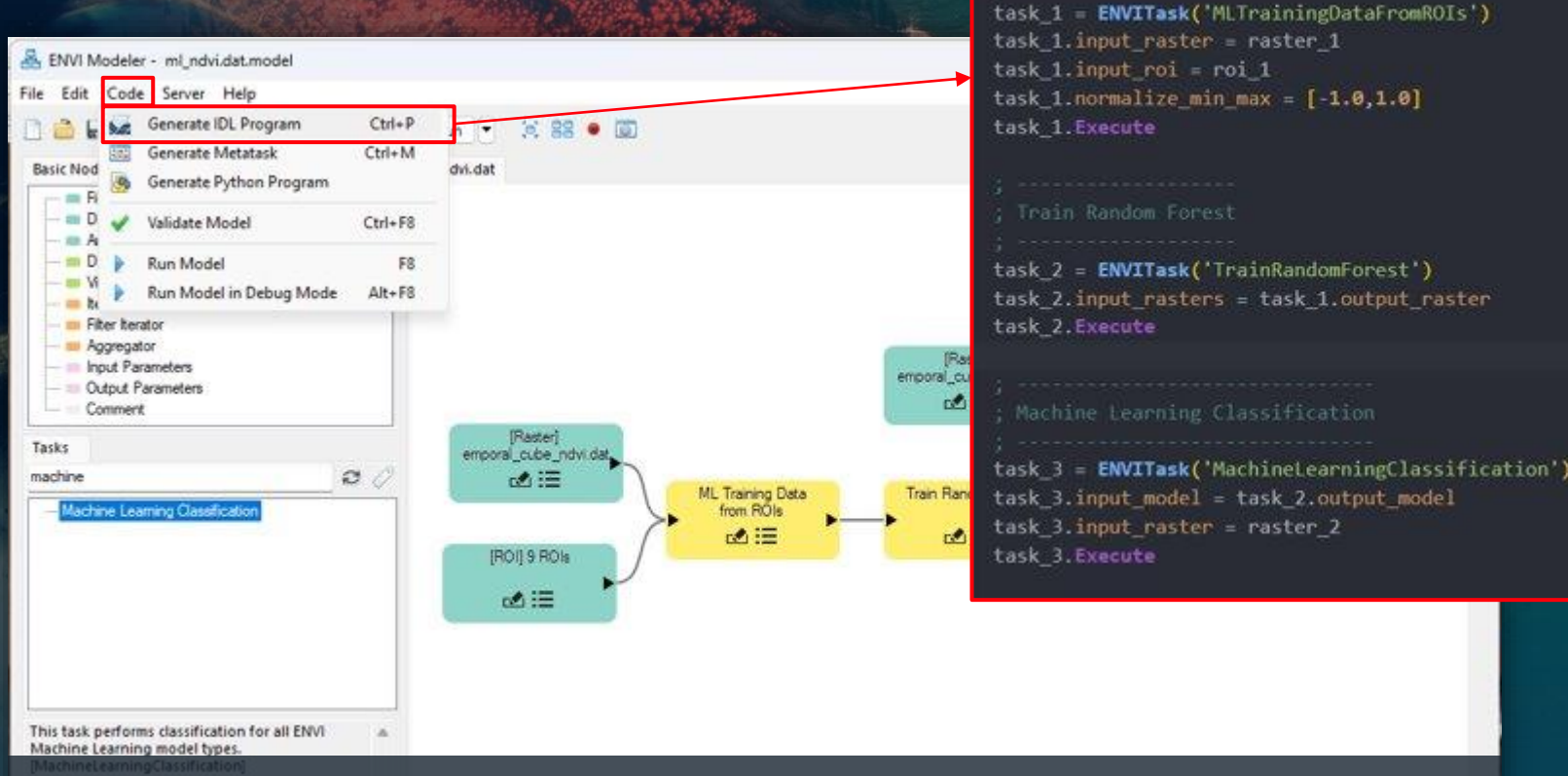

ML Training Data from ROIs

Example showing the IDL code generated from an ENVI Modeler workflow using the machine learning tools in ENVI

## **Embracing Open Source with IDL 9.0: [IDL for VSCode](https://github.com/interactive-data-language/vscode-idl)**

- New, modern developer environment for IDL using Visual Studio Code
- Key benefits:
	- Native multi-language support
	- Make the editor your own with extensions and themes
	- Integrated help content for rich developer experience
	- Basic type detection for seamless auto-complete
	- Automation for formatting, adding docs, and updating docs as you write code
	- Detects more than 100 problems in

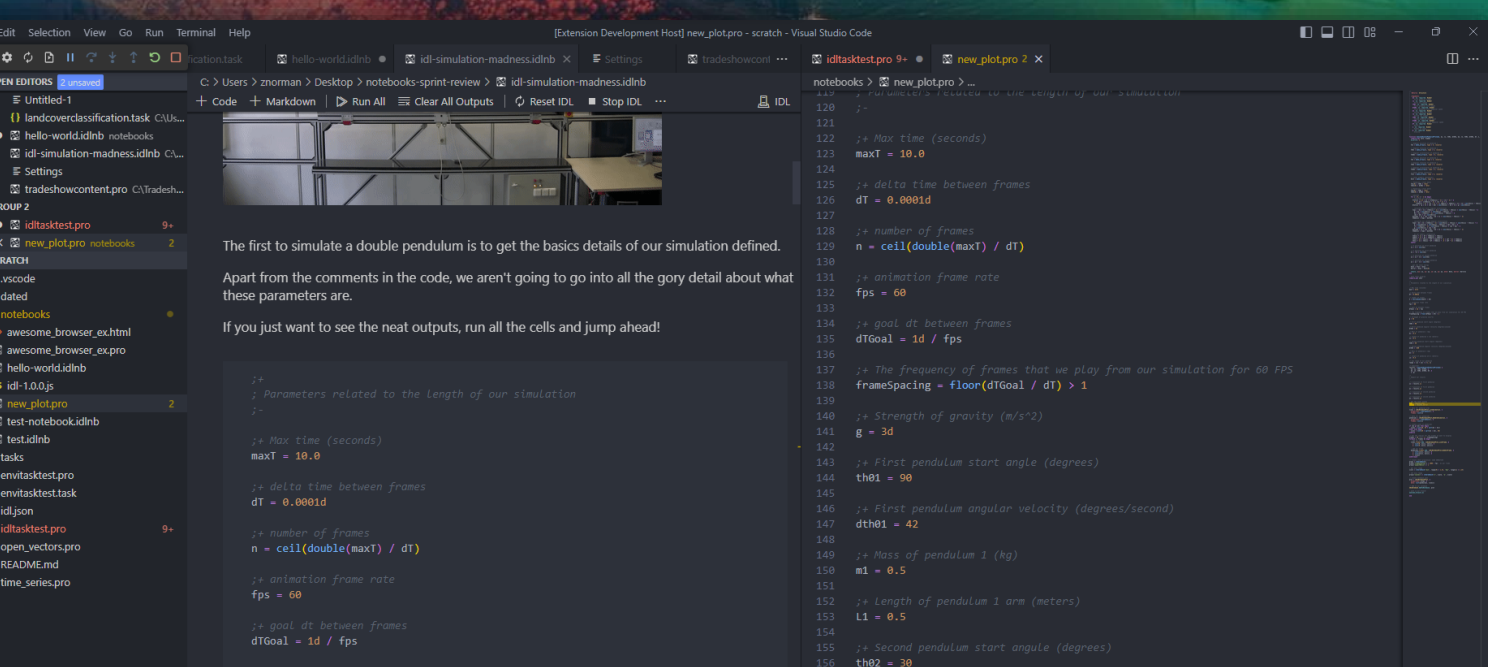

your code without having to compile New developer environment: IDL for VSCode! New paradigm and user experience for writing IDL code.

### **IDL for VSCode: Auto-complete and Hover Help**

The documentation for the latest versions of ENVI is packaged with the extension, making it easier than ever to learn about and use the ENVI API

```
- run
task = ENVITask('MachineLearningClassification')
task.
\overline{\mathbf{d}}☆ description
                                                                              outpu
                                                                                    Example
       ⊙display name
       ⊘ input model
                                                                                     e = envi()modelUr
       ⊙input raster
       \Theta name
                                                                             model =⊙ normalize min max
       ⊘ output raster
       \circledR revision
       o source_uri
                                                                             task.input_model = model
       ⊘ tags
       1 ENVITask::addParameter
                                                                             task.execute
       A EMITTACH LAVACUTA
```
Auto-complete showing properties and methods for the "MachineLearningClassification" ENVI Task

```
input raster.export, tmp, 'envi
useRast Online Docs | Open Examples in Notebook
        result = ENVITask('MachineLearningClassification')
if ~key This task performs classification for all ENVI Machine Learning model types.
          RasterFile = filepath('qb_boulder_msi', subdir = ['data'], $
            root dir = e root dirRaster = e.openRaster(RasterFile)
task = ENVITask('MachineLearningClassification')
task.input raster = useRaster
task.output_raster_uri = output_raster_uri
task.normalize min max = [0, 10000.]
```
Hover-help for the same ENVI Task with examples from the documentation

## **Introducing IDL Notebooks!**

- Enabled through VSCode, we have a native IDL Notebook format and developer environment
- Notebooks are:
	- A friendly format for capturing logic/training and code in one place
	- The way that new developers are learning to program
	- More approachable compared to creating files on disk
- Note: This is \*not\* using Python or Jupyter behind the scenes and comes with the extension

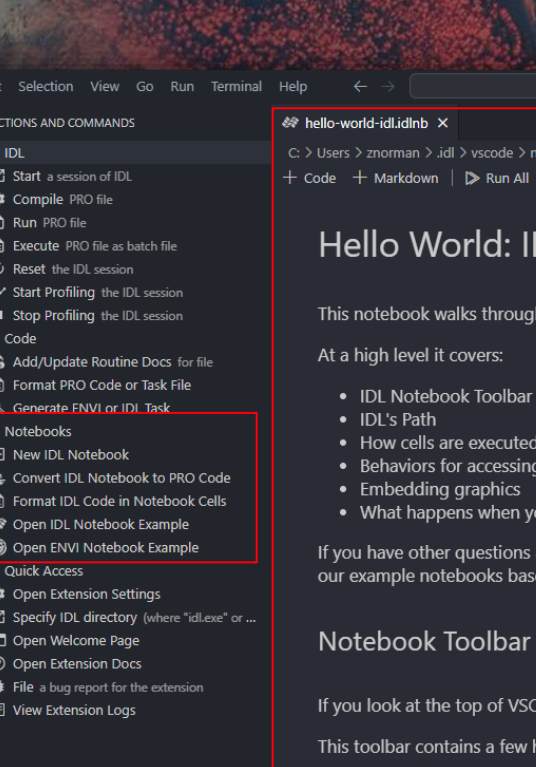

 $\circledR$ 

P [Extension Development Host] scratch

: Clear All Outputs  $\;\mid\; {\bf \mathcal{C}}$  Reset IDL  $\;\;\blacksquare\;$  Stop IDL  $\;\cdots\;$ 

 $\square$  $\square$  $\square$   $\square$ 

ை

**具IDL** 

### DL!

I the basics of how IDL Notebooks work.

- variables
- u encounter errors

about notebook behavior, feel free to start a discussion on our GitHub page. We are happy to update the content in ed on user feedback, so let us know if you have thoughts or ideas!

ooks > examples > @ hello-world-idLidInb > M+Hello World: IDL! > M+Errors. Stops. and Debugging > M+After each cell is executed, we force a re

ode's display for the notebook, you'll see a toolbar.

elpful commands for IDL: Reset and Stop.

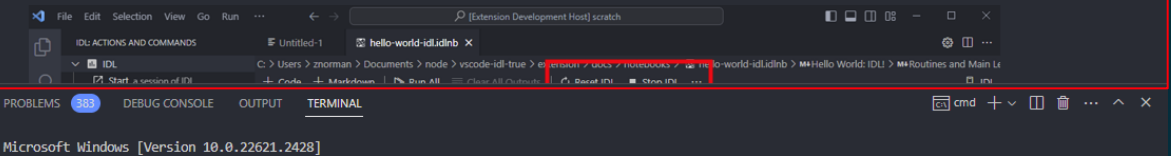

(c) Microsoft Corporation. All rights reserved

Notebook sidebar and the example IDL Notebook that helps users get started!

## **IDL Notebooks: A Look at the Future**

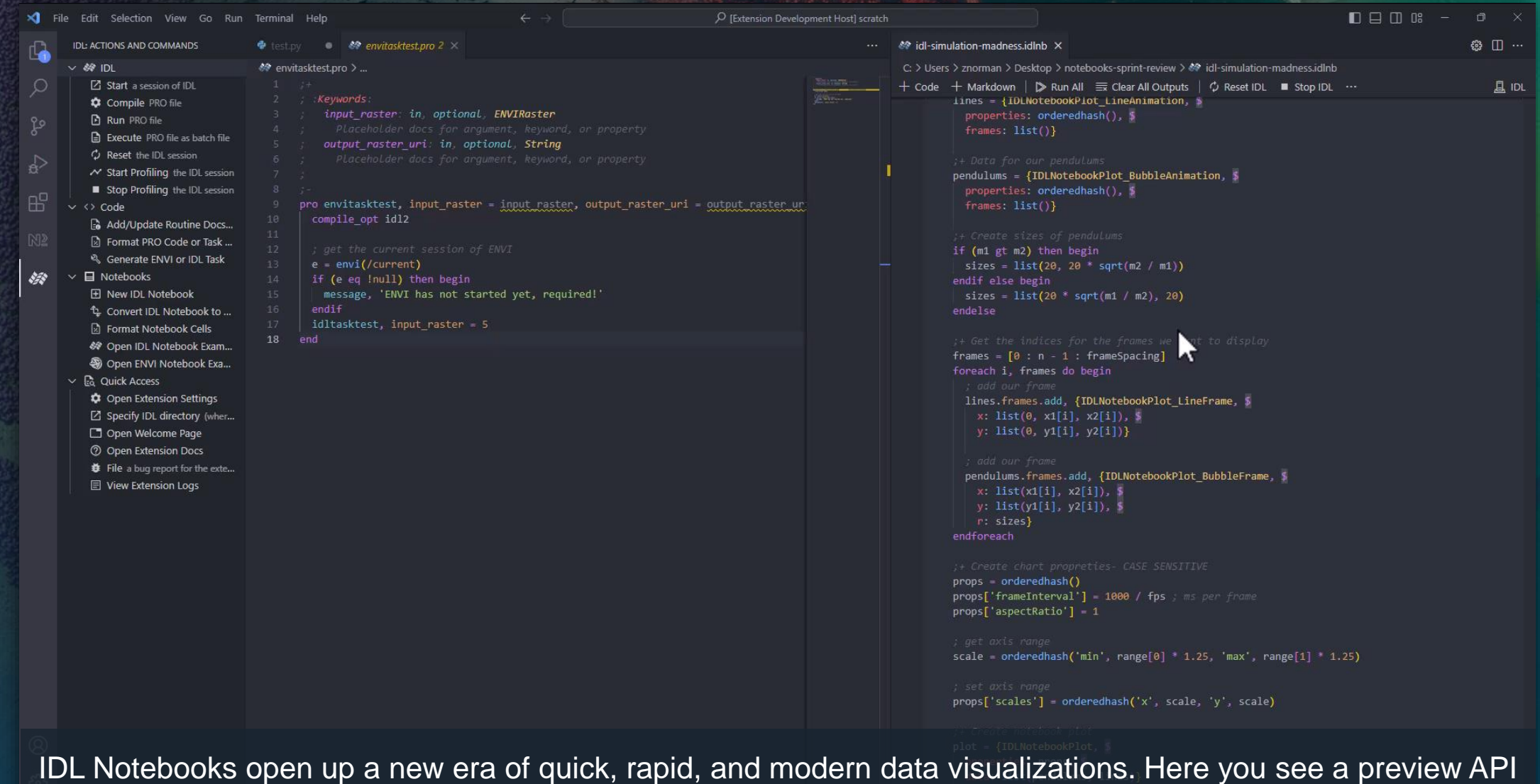

that allows users to display data in new ways using IDL Notebooks.

### **Notebooks: Not Just for IDL**

- IDL Notebooks also have special APIs for ENVI
- Similar to IDL, they allow you to embed graphics and maps within notebook cells
- ENVI maps use your VSCode theme to pick a base map

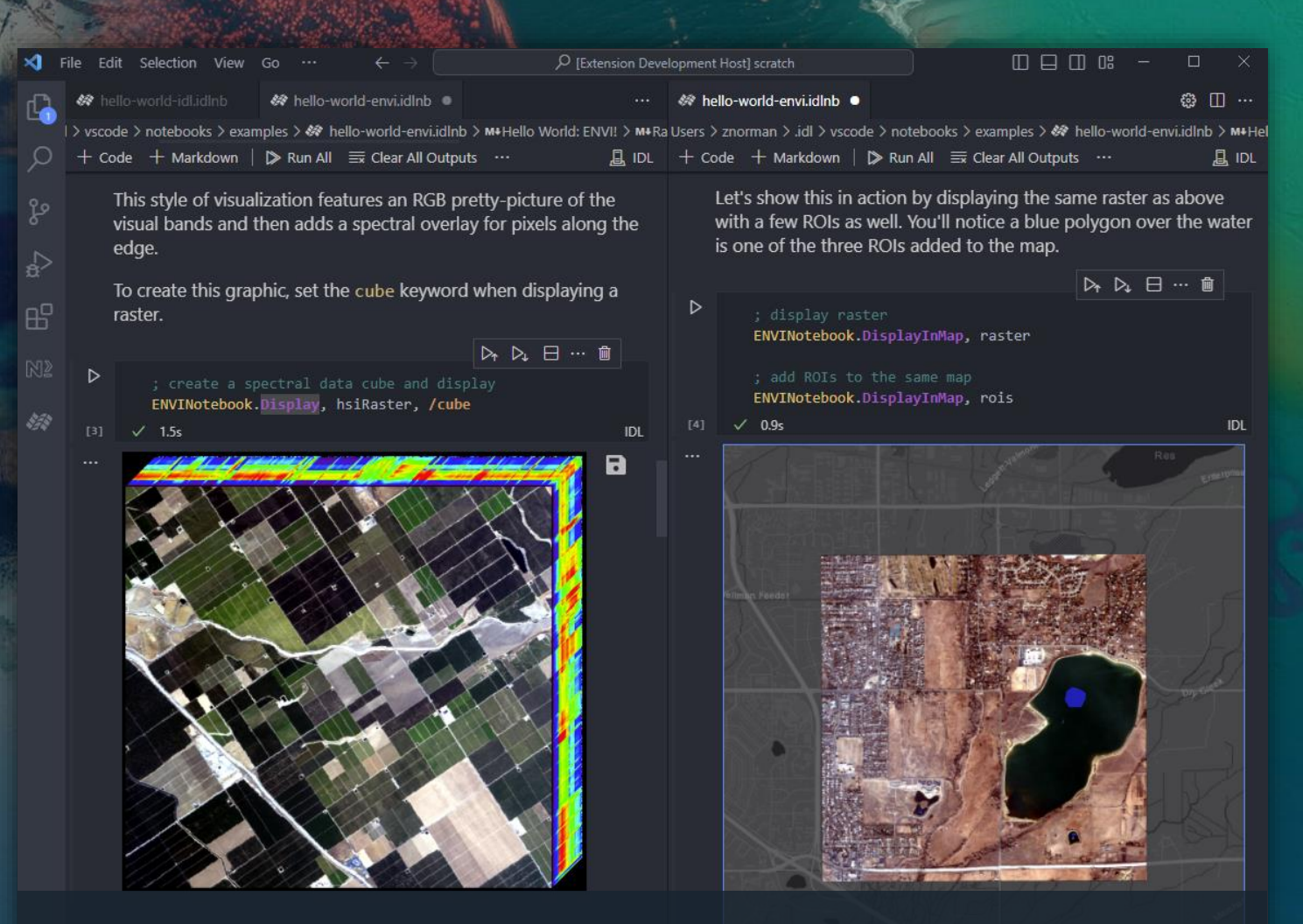

Example ENVI Notebook showing the display of a hyperspectral data cube (left) and a raster and vector data (right)

### **Example: ENVI Notebooks in Action**

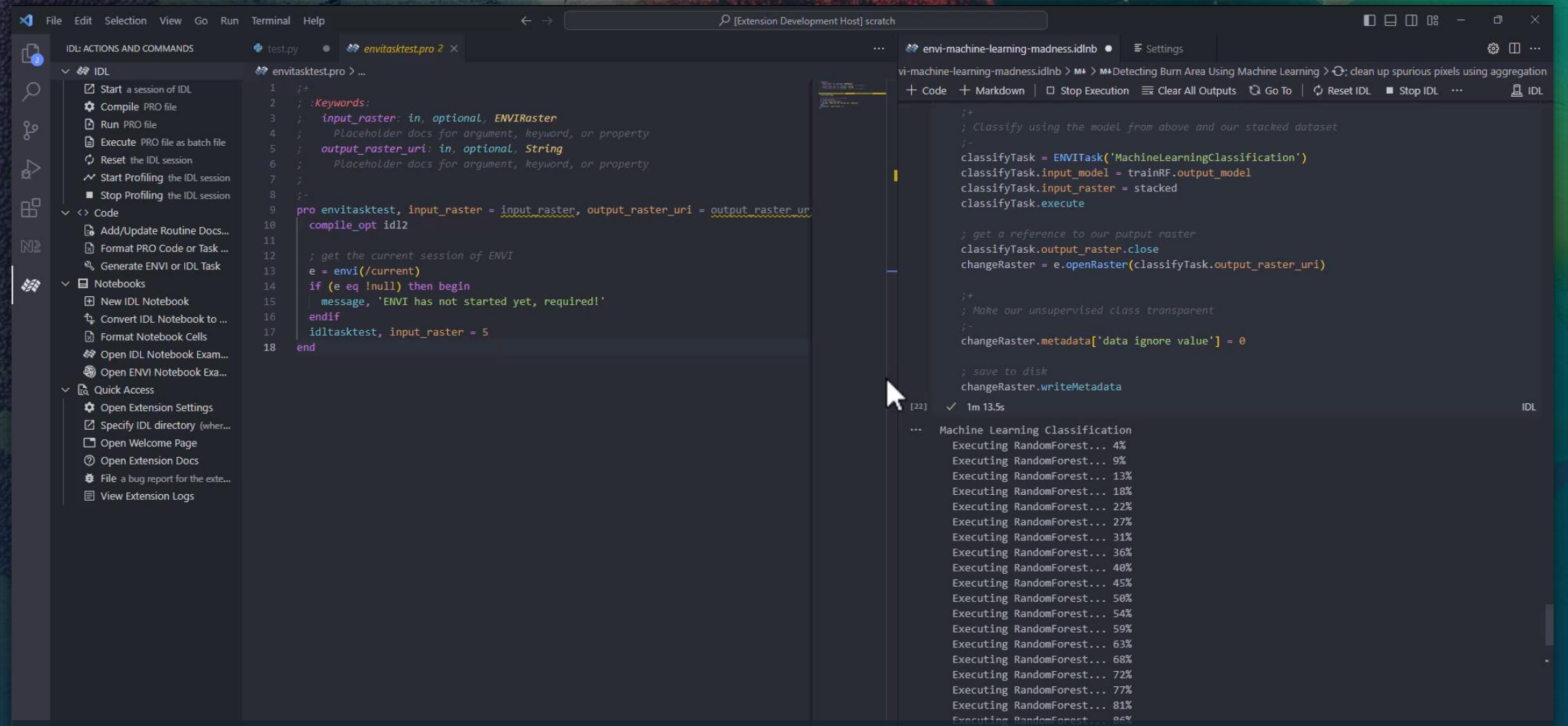

Short video showing an IDL Notebook running ENVI. This notebook uses machine learning to map burned areas after a wildfire from 2022 in New Mexico using PlanetScope data.

## **IDL 9.0: IDL for Apple Silicon**

- As a part of IDL 9.0, we are including support for Arm processors on the Mac!
- This offers performance gains because you no longer need Rosetta (graphics on right)
- This only applies to IDL and not ENVI at this point in time

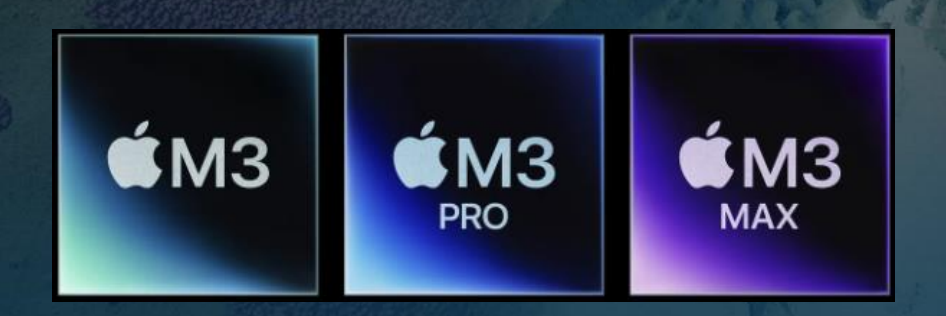

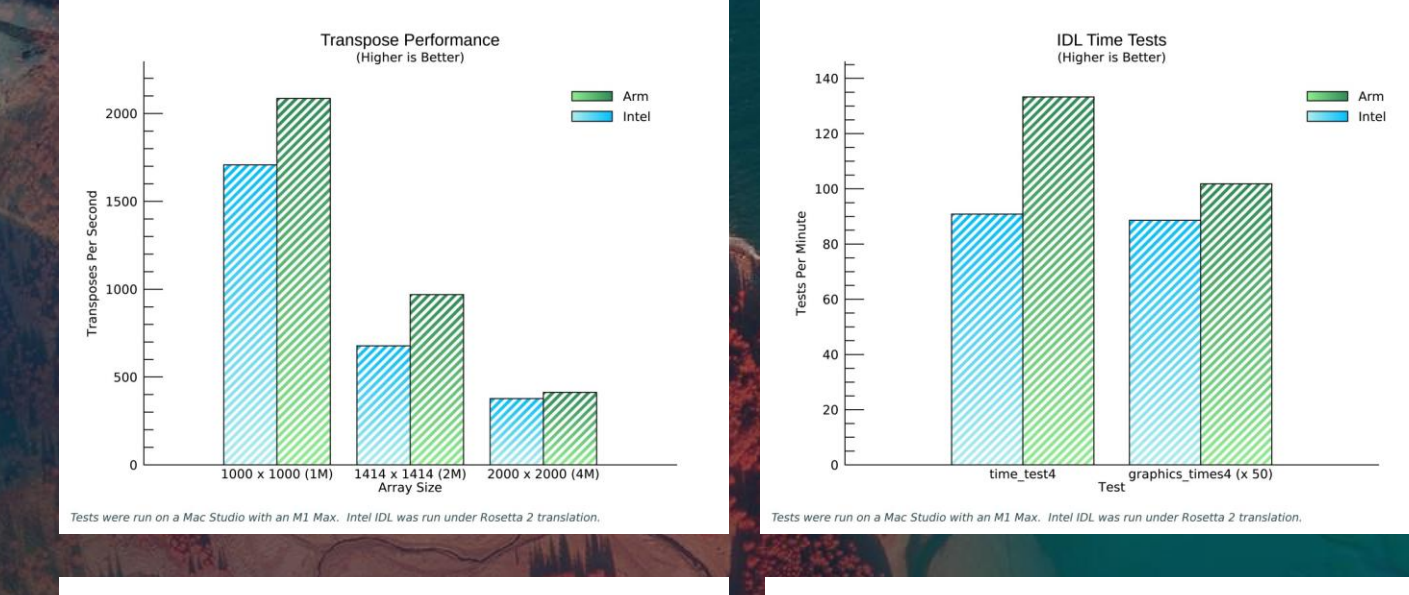

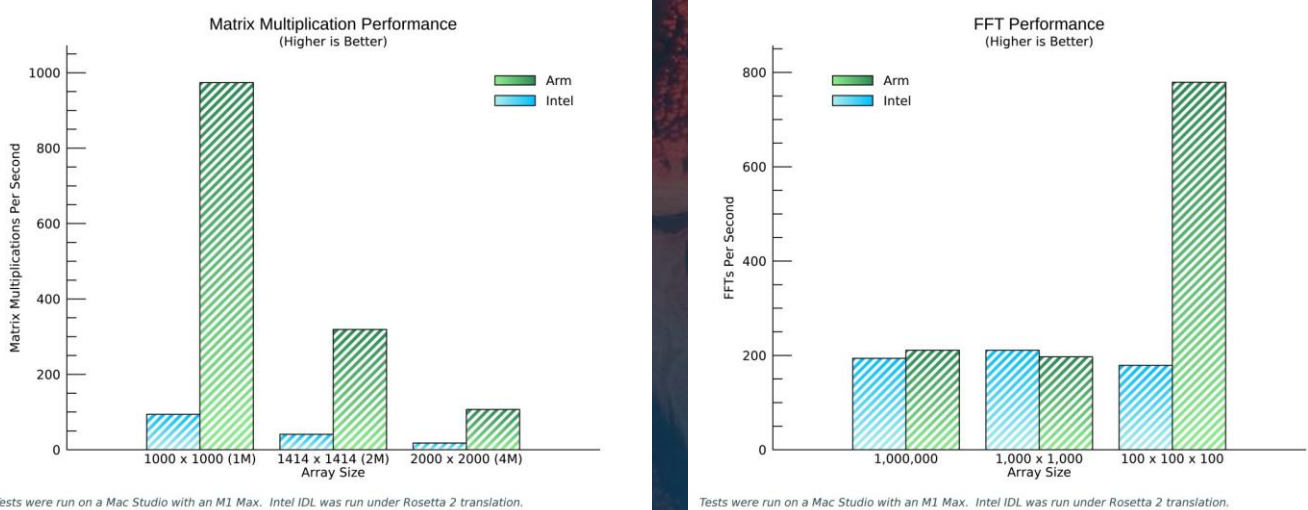

Performance metrics showing (higher is better) how native Arm support for Mac is much faster than using an emulator like Rosetta

### **Choose Your Own Adventure**

### The flexibility of ENVI and IDL allow you to process data how and where you want

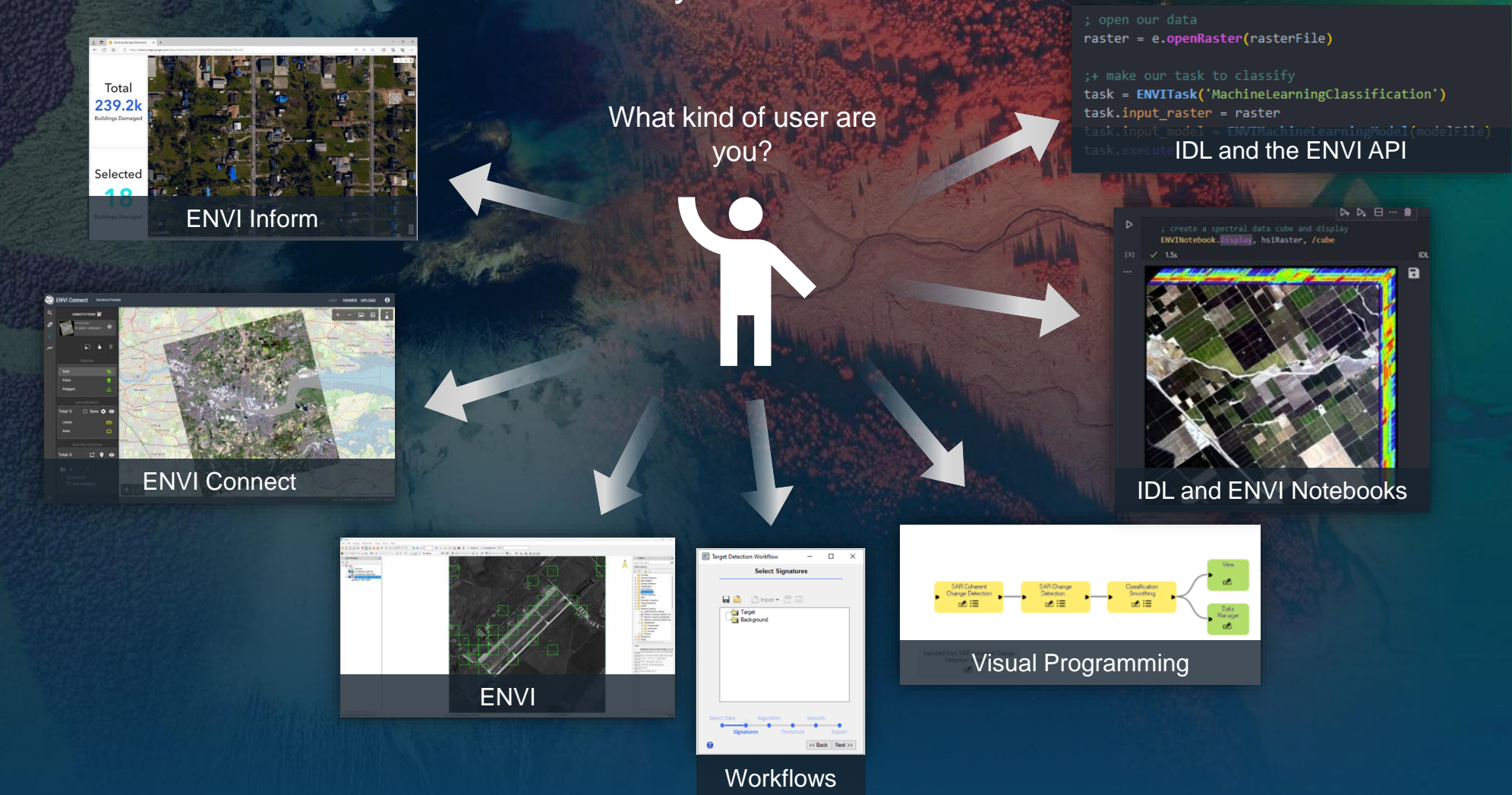

### **Choose Your Own Adventure**

### The flexibility of ENVI and IDL allow you to process data how and where you want

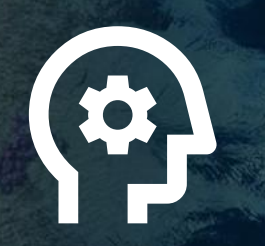

Experts create automated analytics

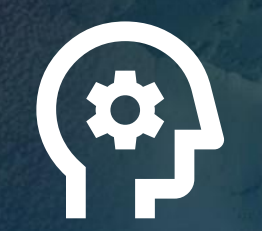

Experts use sciencebased workflows to create information layers

Analysts have data-modality based workflows for analyzing imagery and videos and can reuse the analytics and information that experts create

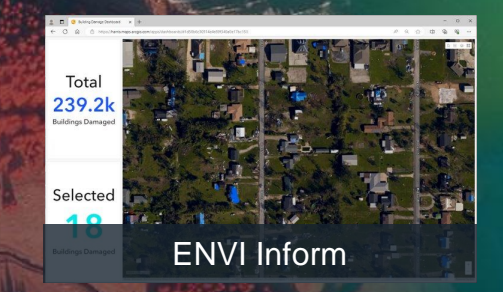

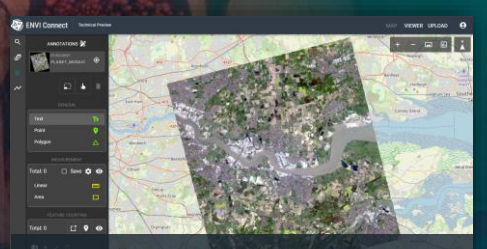

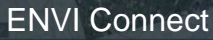

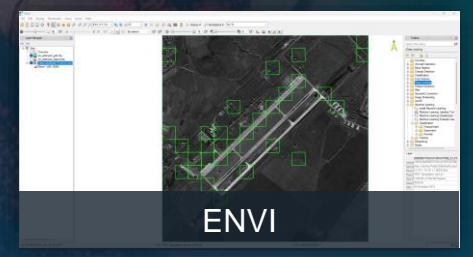

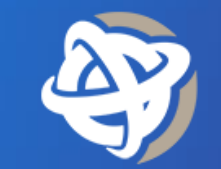

# View. Collaborate. Solve.

**ENVI® Connect** Is a Web Application That Enables Users To Easily Work Together and Solve Geospatial Problems.

ENVI Connect lets users quickly discover, visualize, and extract information from data as well as generate products. ENVI Connect increases and simplifies collaboration for experts and non-experts so they can more effectively tackle problems with geospatial data, extending the scientific reach across an organization.

### **Use ENVI Connect to:**

- › Work With Imagery
- › Find and Discover Data
- › Visualize Data
- > Perform Literal Image Exploitation > Collaborate With Others
- › Perform Non-Literal Exploitation
- › Generate Products
- › Perform Tipping and Cueing
- 

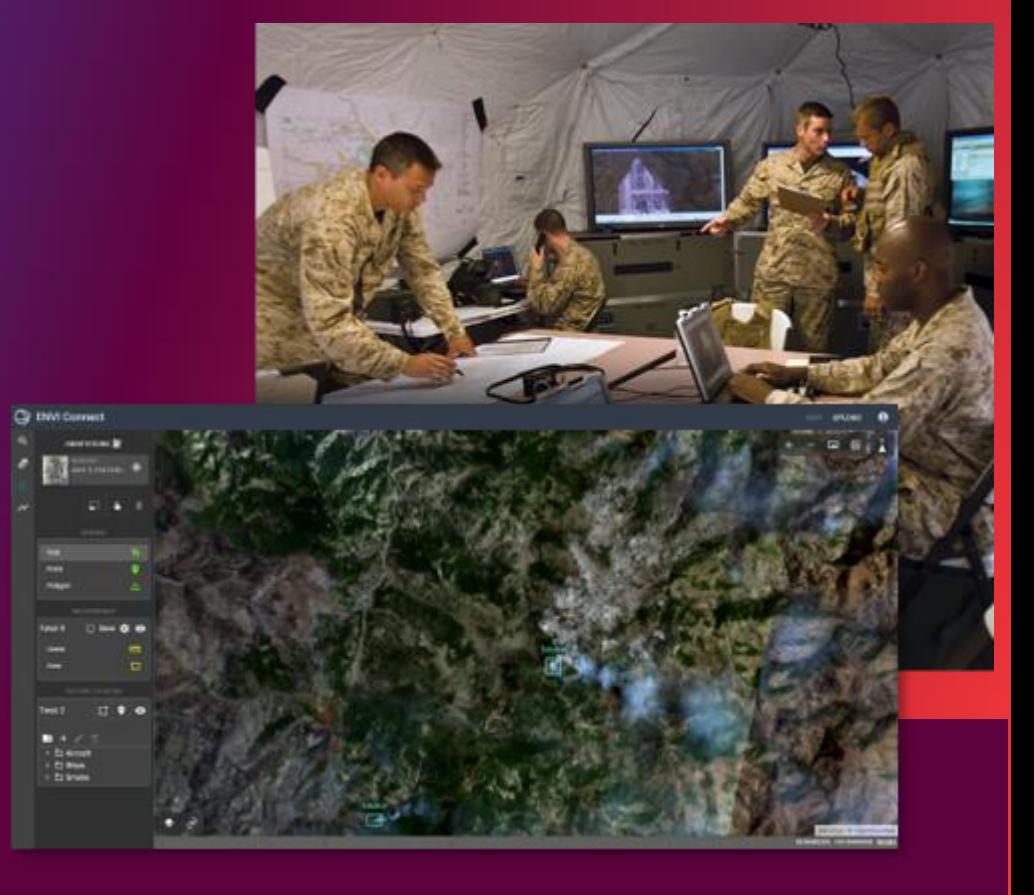

### **Science Made Accessible with ENVI and ENVI Connect**

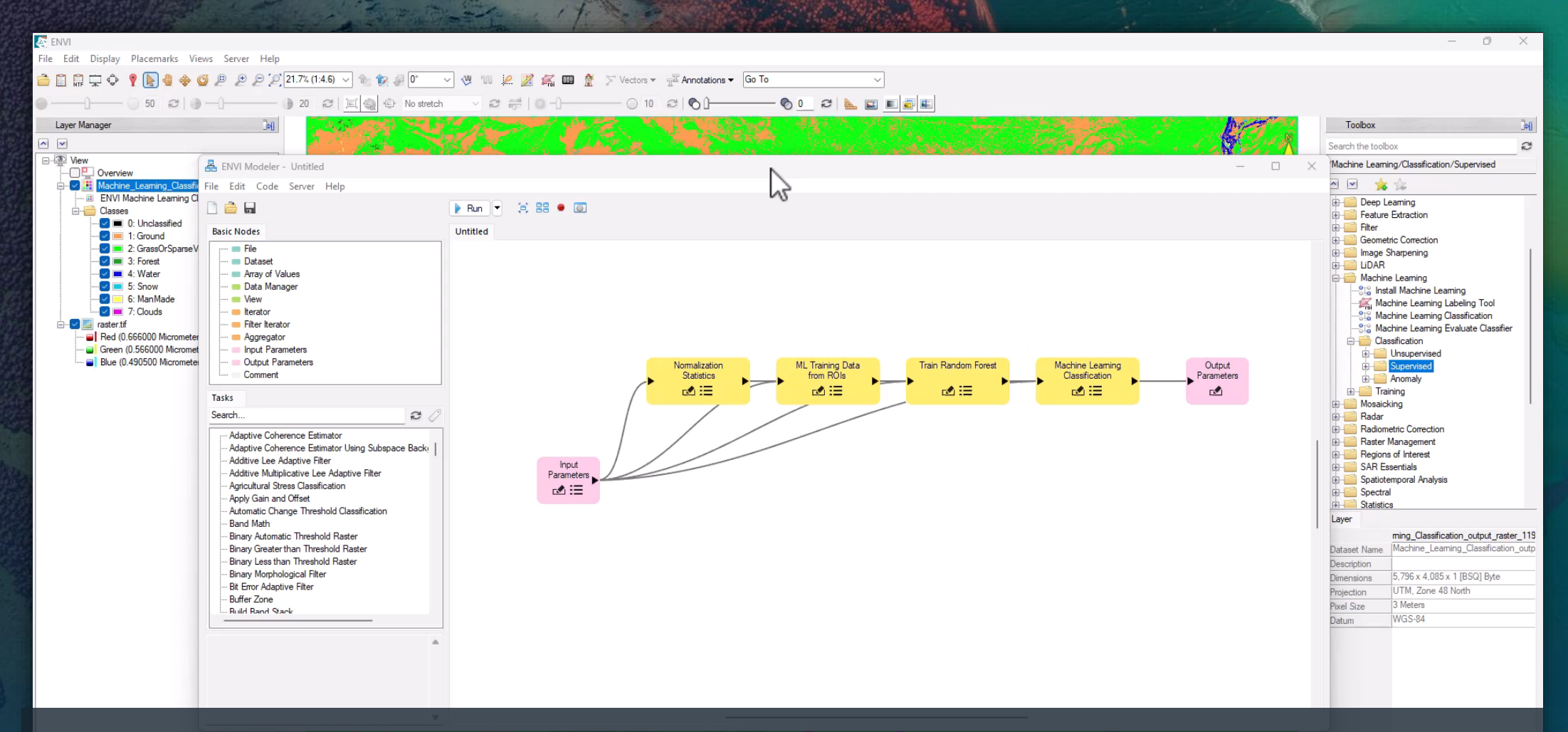

 $10<sub>1</sub>$ 

Experts can create automated analytics using ENVI and IDL then deploy to lightweight, simple tools like ENVI Connect. Enabling other kinds of users to process imagery and gain insights without needing to use a desktop application

### **ENVI Connect: The Enterprise Solution for Imagery Analysis**

ENVI Connect handles the same types of data as ENVI Desktop to support operational analysts

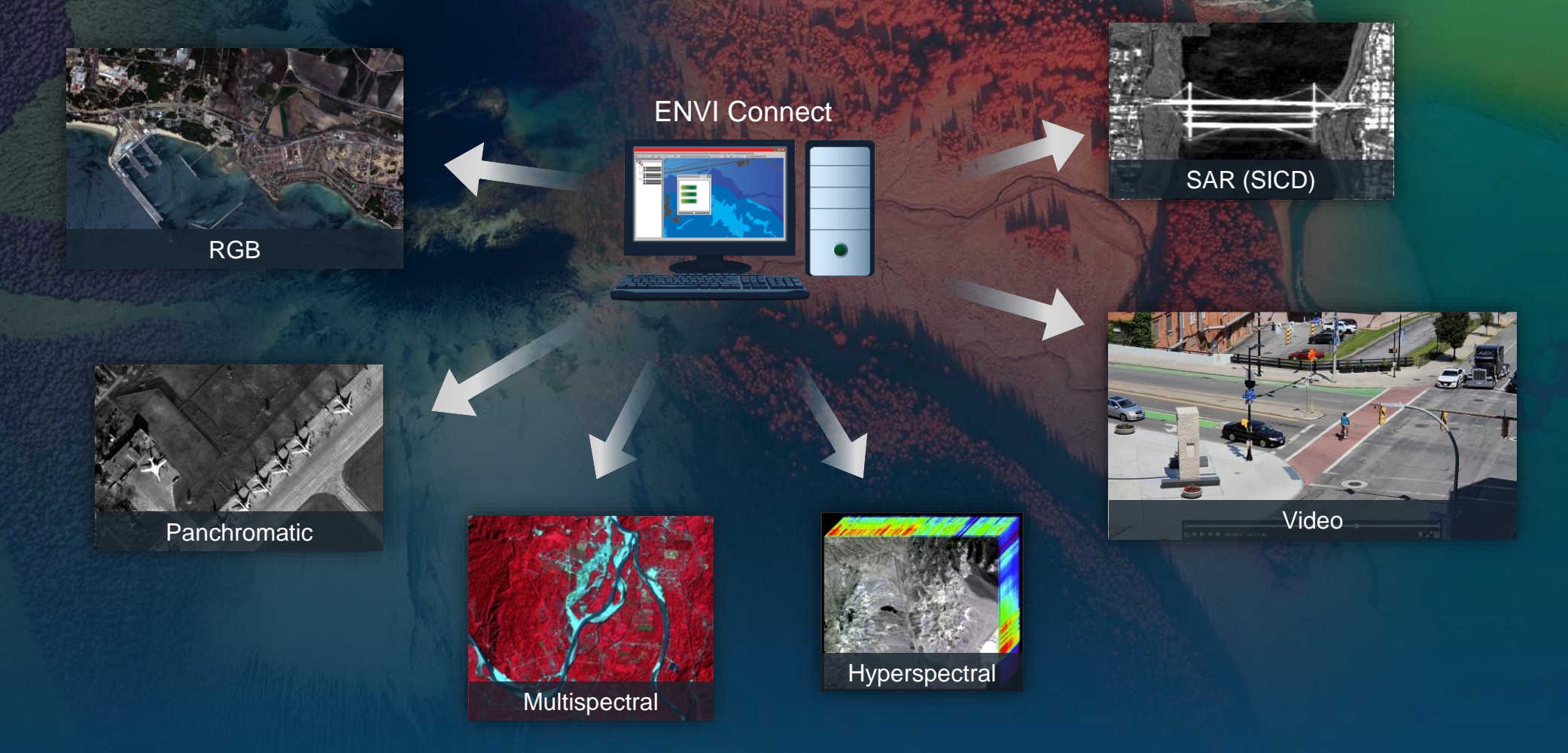

## **Deep Learning for Video Analysis**

- Video analysis workflow:
	- Ingest into ENVI Connect and process with AI as ingested
	- Find video over AOI (Area Of Interest)
	- Navigate to video dashboard
	- Investigate automated detections
	- Contextualize observations

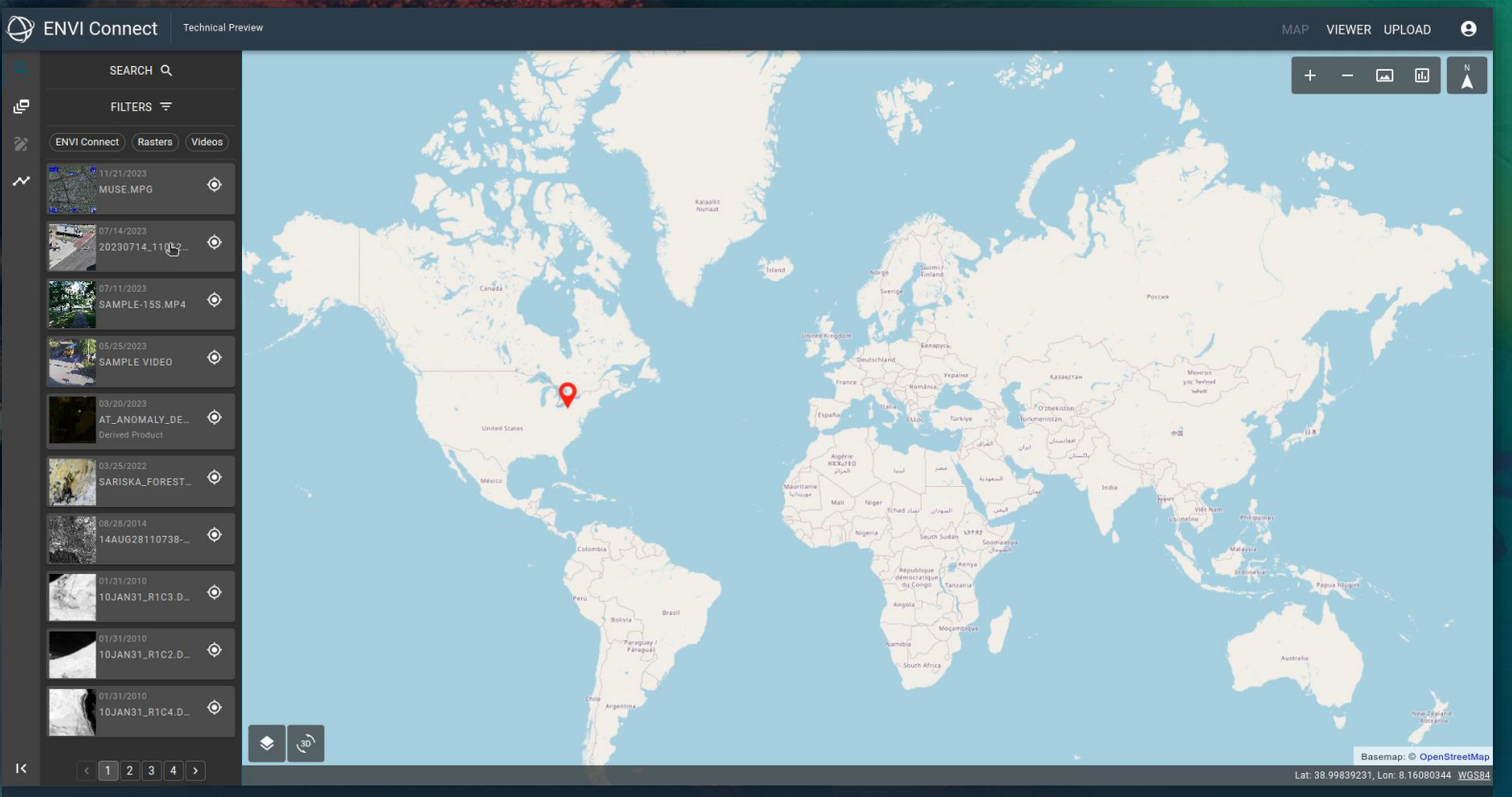

Video exploitation in ENVI Connect is intuitive, easy to use, and helps draw your attention to key points in videos that need further analysis

## **Deep Learning: Not Just for Enterprise**

- ENVI provides all the tools needed to create custom deep learning and machine learning models
- We make the deep learning workflow simpler by providing an easy set-up and tools you can use without needing to program

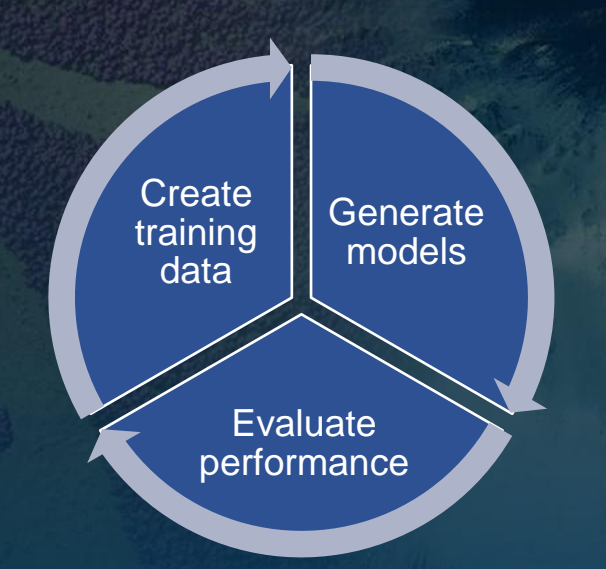

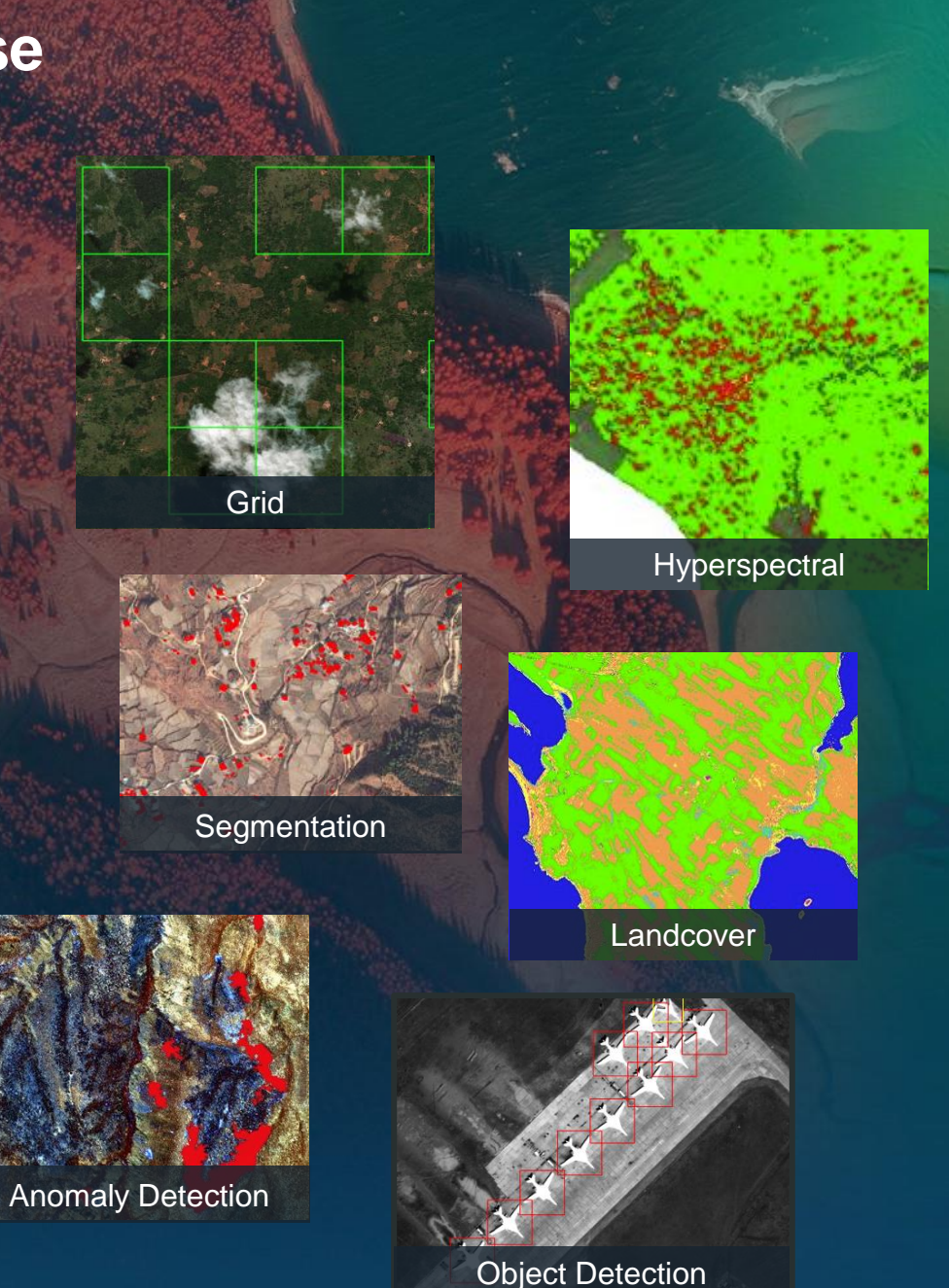

## **ENVI Deep Learning 3.0: Grids**

- New type of deep learning that creates a binary, gridded output with likely locations of features
- Reduce false positives and processing time by only working with positive grid cells
- Plug and play with existing models
- For any previously labeled data, you get grids for **FREE**
	- That's right, you don't have to label any other data to make a grid model!

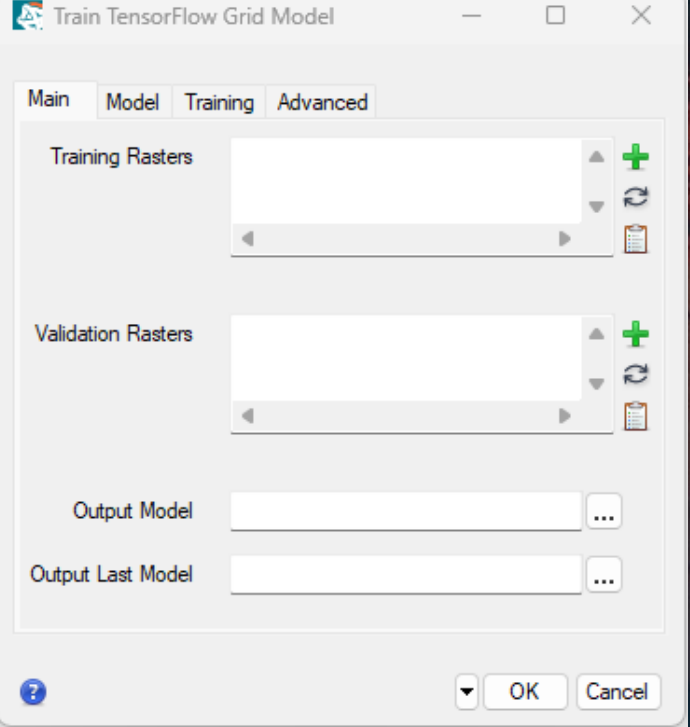

Grid training dialog that accepts all kinds of previously generated training data

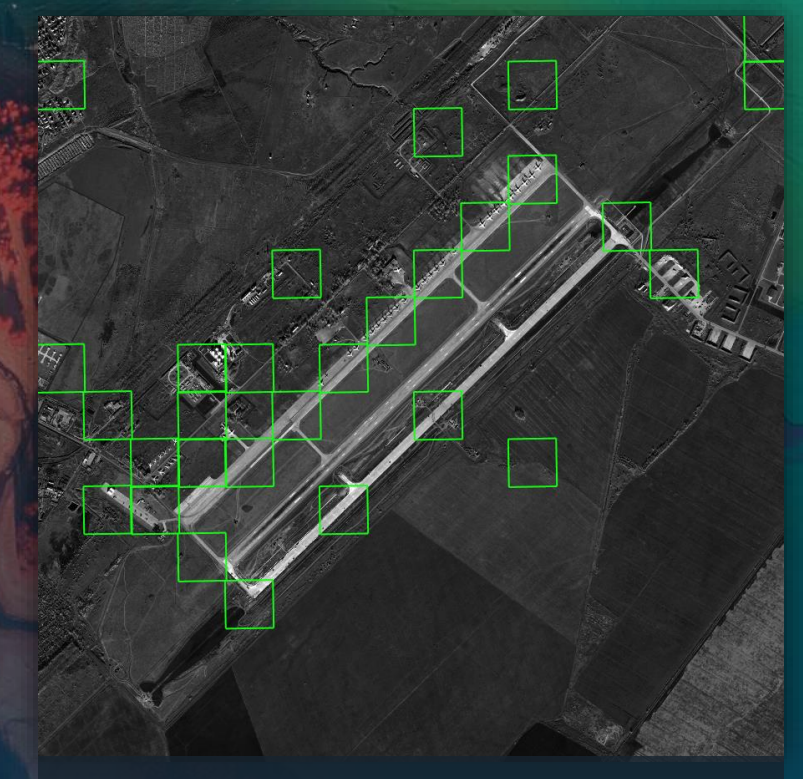

The primary output from grid which shows potential locations in an image with aircraft

### **Grid: Reducing False Positives**

Use grids to remove likely false positives. Here we remove 160 false positives with a minimally trained object detection model!

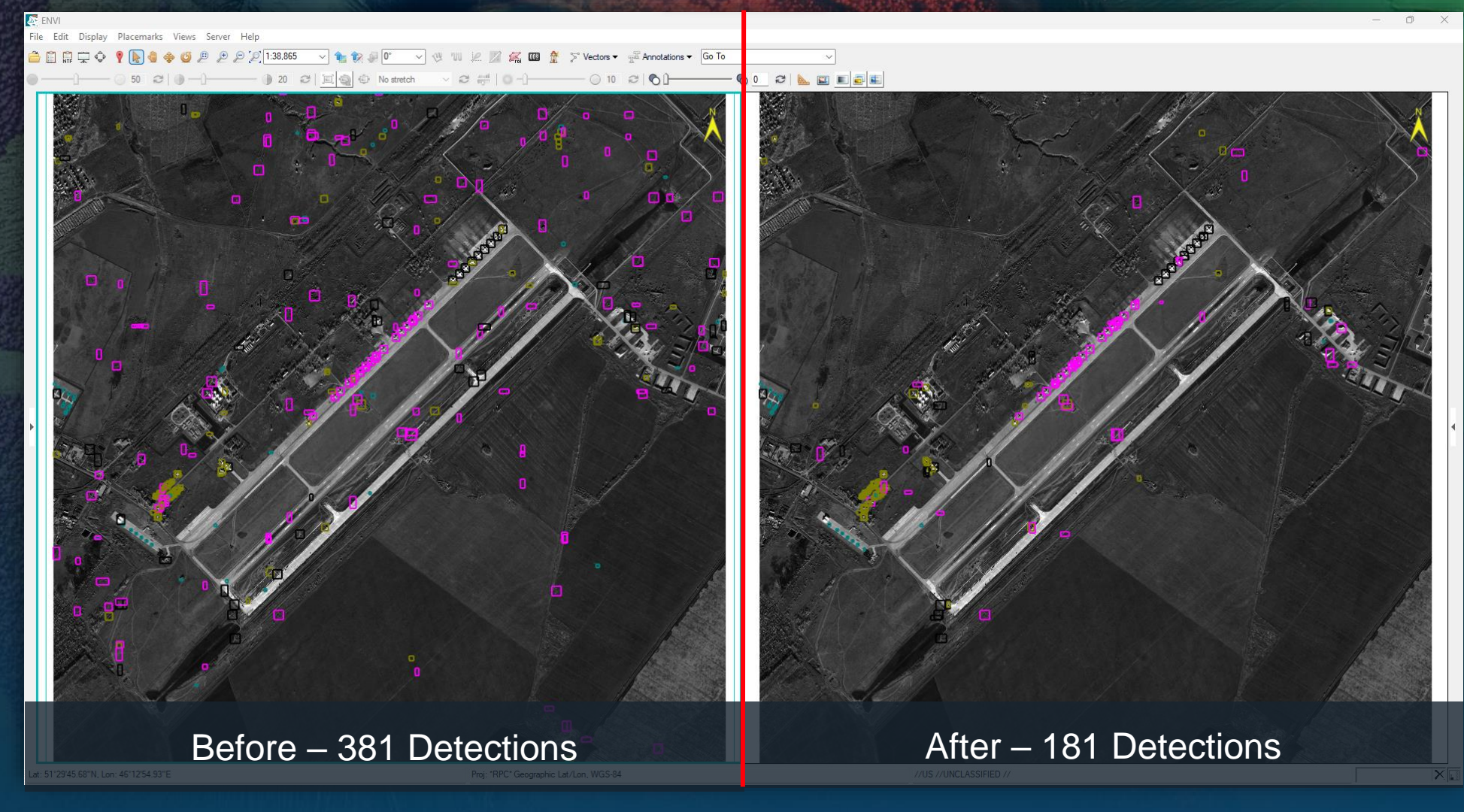

## **Grid: Time Savings**

- Using grids, we can not only reduce false positives, but we can save processing time as well
- For rare features, this can have a dramatic impact
- Real world time savings for aircraft detection:
	- 41 Panchromatic WorldView scenes
	- Without grid: ~9 hours
	- With grid: ~30 minutes

Pairing grids and segmentation models can process a WorldView image in 40 seconds compared to 13 minutes without grid

## **Positive Impacts from Using Grid**

- Grid models are free and re-use existing training data!
- Reduce false positives and directly reduce manual labor to correct results from deep learning
- Save processing time to directly save time (and money) for cloudbased processing
- Improve throughput of hardwarelimited applications that can't automatically scale to meet processing demands
- Makes it feasible to use more complex models and architectures that can better detect features

### Quickly generate cloud masks with grid

Detecting ships in SAR data with grids

### **Choose Your Own Adventure**

### The flexibility of ENVI and IDL allow you to process data how and where you want

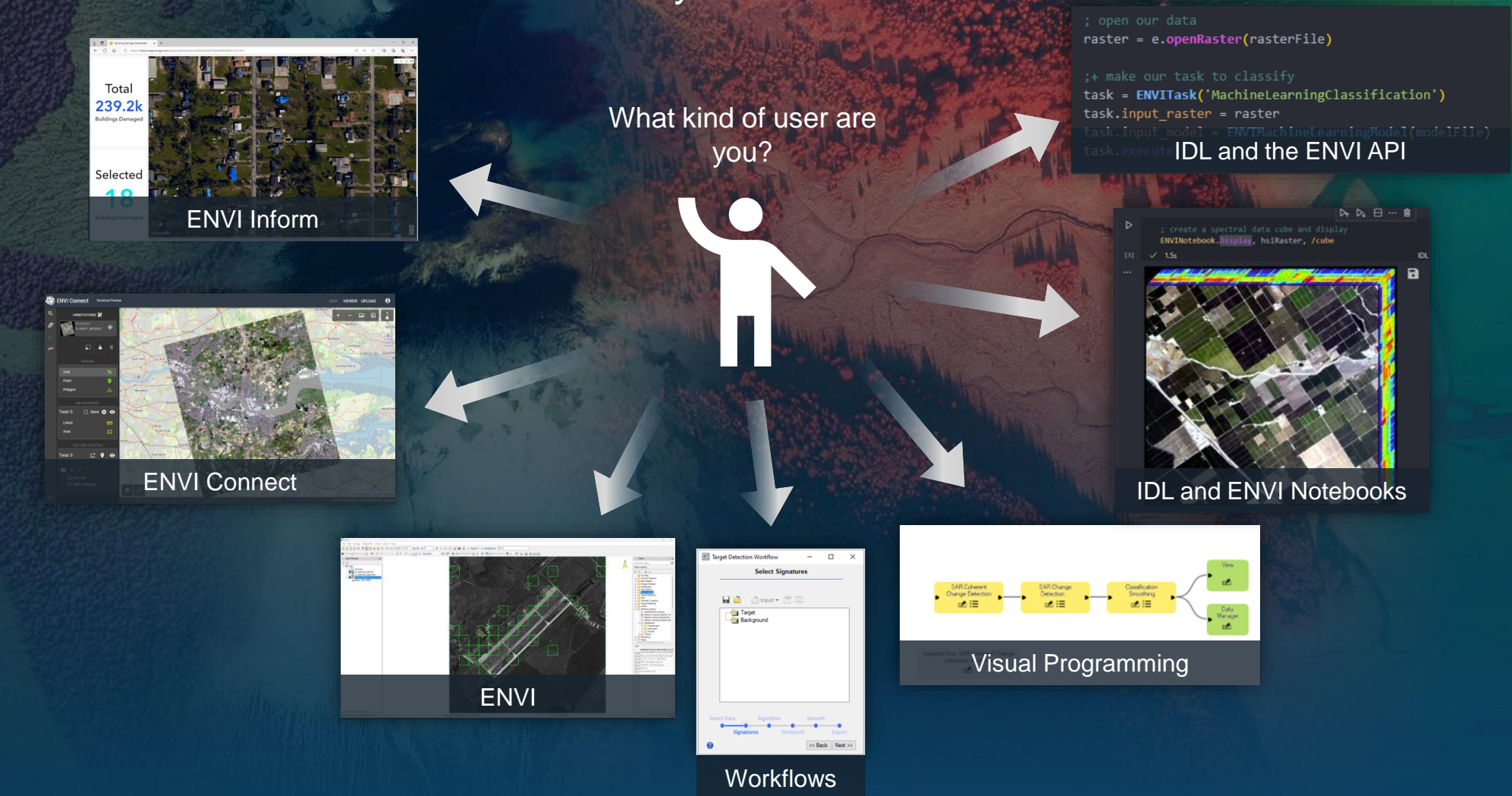

### **Choose Your Own Adventure**

### The flexibility of ENVI and IDL allow you to process data how and where you want

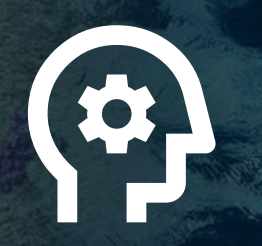

Experts create automated analytics

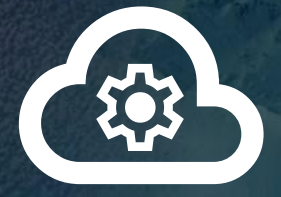

Process large volumes of data or persistently monitor areas of interest using scalable infrastructure

Decision makers and analysts can get just the information layers that they need, when they need them, and integrated into existing GIS applications

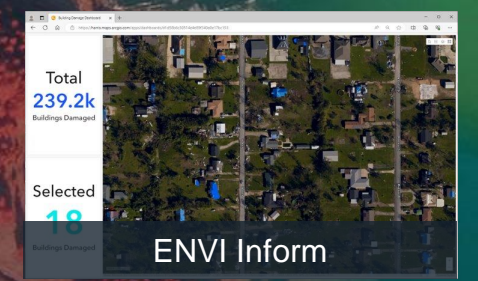

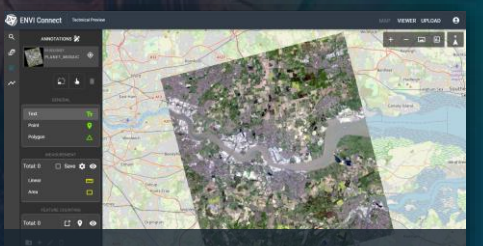

ENVI Connect

### **ENVI Inform: Automated Monitoring and Scalable Processing**

- Take the analytics that experts create and run them in the cloud
- Easily process large areas or monitor areas for continuous observation

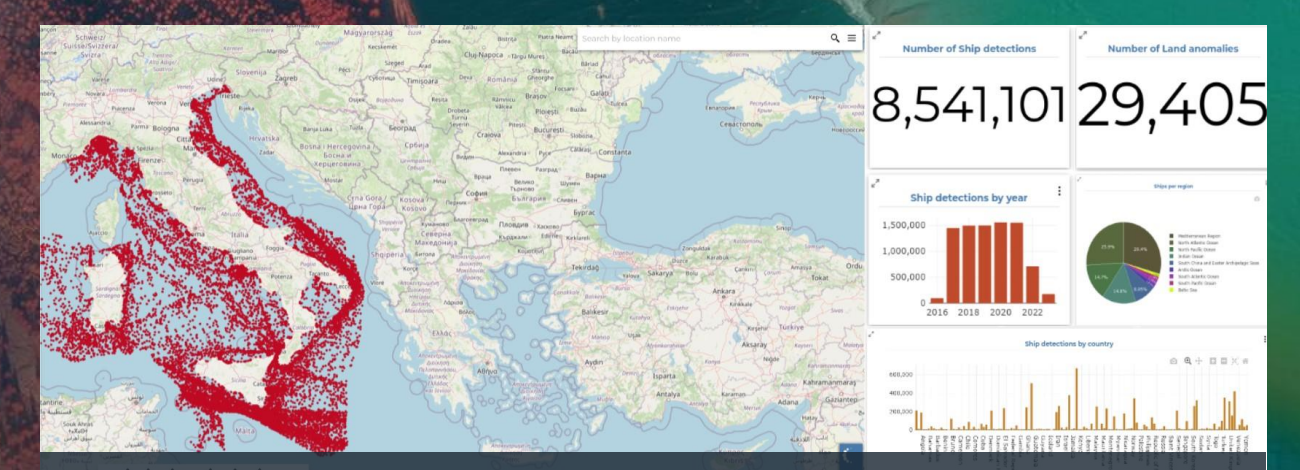

Perform global and country-wide monitoring

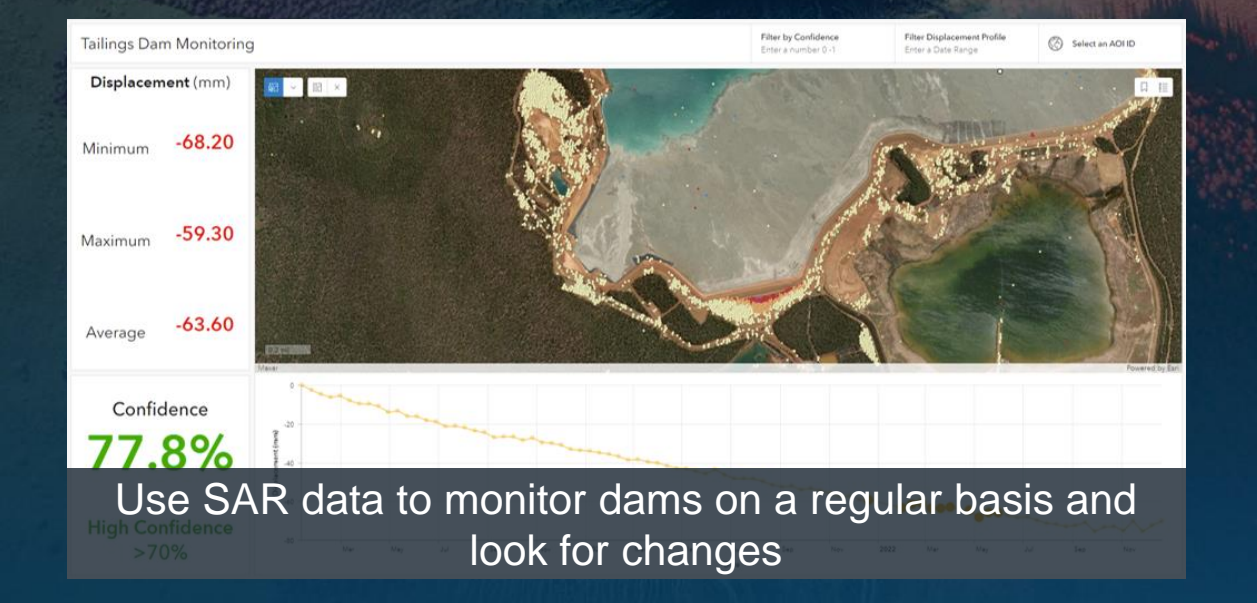

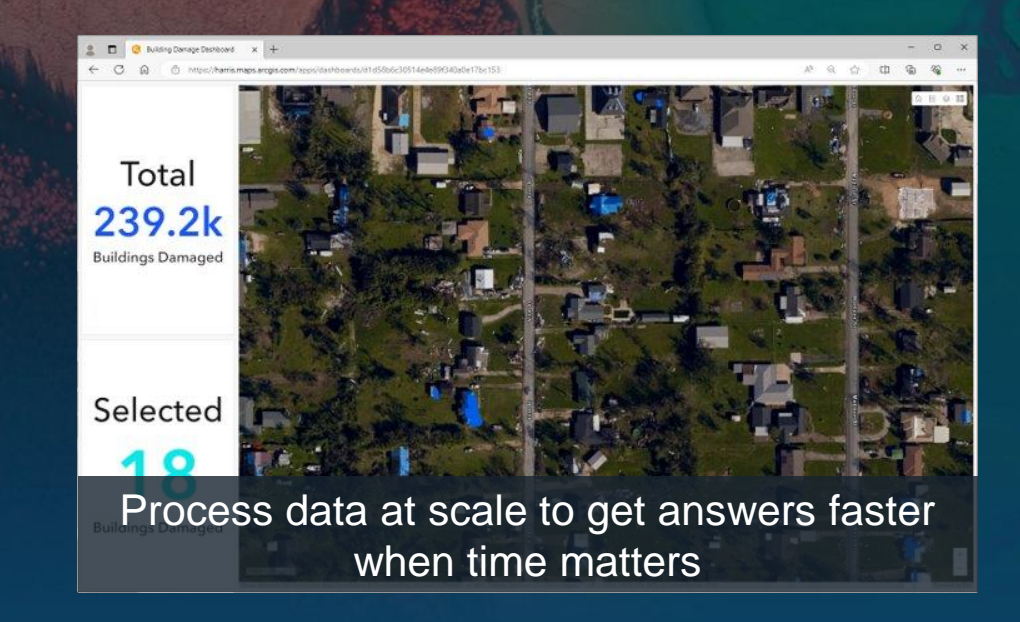

### **Recap: Demonstration goals**

Today was about showcasing how our family of products come together to solve real-world problems

### **SCIENCE MADE ACCESSIBLE**

- Step-by-step spectral workflows to make image science more approachable
- A new future of SAR analysis is coming soon!
- Improve productivity for programmers with IDL for VSCode

### **EMPOWER USERS TO COLLABORATE**

- Deploy analytics that experts create where you need them to run
- Experts can create information layers and publish to other tools like ENVI **Connect**

### **DATA ANALYSIS MADE INTUITIVE**

- Friendly, web-accessible tools for working with and processing imagery
- AI accelerated exploitation
- Automation and monitoring at scale

### **Products and Release Timelines**

- IDL 9.0 Available today!
- ENVI 6.0 Available today!
- ENVI Deep Learning 3.0 Either just before or right after the holidays
- ENVI Connect 2.0 Either just before or right after the holidays
- IDL for VSCode Available today! Download through VSCode or the web
- IDL and ENVI Notebooks Included in IDL for VSCode

### **Questions and Discussion**

### **Zach Norman**

*Product Manager* zachary.norman@nv5.com

### **JP Metcalf**

*Solutions Engineering Manager* jp.metcalf@nv5.com

### **NV5 Geospatial**

**www.NV5GeospatialSoftware.com** geospatialinfo@nv5.com 303-786-9900